# AOS-W 6.4.4.21

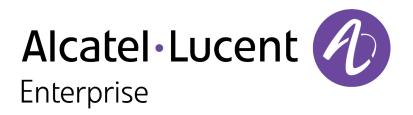

**Release Notes** 

#### **Copyright Information**

Alcatel-Lucent and the Alcatel-Lucent Enterprise logo are trademarks of Alcatel-Lucent. To view other trademarks used by affiliated companies of ALE Holding, visit:

https://www.al-enterprise.com/en/legal/trademarks-copyright

All other trademarks are the property of their respective owners. The information presented is subject to change without notice. Neither ALE Holding nor any of its affiliates assumes any responsibility for inaccuracies contained herein. (2019)

#### **Open Source Code**

This product includes code licensed under the GNU General Public License, the GNU Lesser General Public License, and/or certain other open source licenses.

| Contents                                        |    |
|-------------------------------------------------|----|
| Revision History                                | 5  |
| Release Overview                                | 6  |
| Important Points to Remember                    |    |
| Supported Browsers                              |    |
| Contacting Support                              |    |
| New Features                                    |    |
| Regulatory Updates                              | 14 |
| Resolved Issues                                 |    |
| Known Issues                                    |    |
| Upgrade Procedure                               |    |
| Upgrade Caveats                                 |    |
| GRE Tunnel-Type Requirements                    | 51 |
| Important Points to Remember and Best Practices | 51 |
| Memory Requirements                             |    |
| Backing Up Critical Data                        | 53 |
| Upgrading in a Multiswitch Network              | 54 |

| Acronyms and Abbreviations                    | 62 |
|-----------------------------------------------|----|
| Before You Call Technical Support             | 61 |
| Downgrading                                   | 59 |
| Upgrading to AOS-W 6.4.4.21                   | 55 |
| Installing the FIPS Version of AOS-W 6.4.4.21 | 54 |

# **Revision History**

The following table provides the revision history of this document.

# Table 1: Revision History

| Revision    | Change Description |
|-------------|--------------------|
| Revision 01 | Initial release.   |

The AOS-W 6.4.4.21 release notes includes the following topics:

- <u>New Features on page 10</u> describes the features and enhancements introduced in this release.
- <u>Regulatory Updates on page 14</u> lists the regulatory updates introduced in this release.
- <u>Resolved Issues on page 15</u> describes the issues resolved in this release.
- <u>Known Issues on page 18</u> describes the known and outstanding issues identified in this release.
- <u>Upgrade Procedure on page 50</u> describes the procedures for upgrading a switch to this release.

# **Important Points to Remember**

This section describes the important points to remember before you upgrade the switch to this release of AOS-W.

# AirGroup

# **Support for Wired Users**

Starting from AOS-W 6.4.3.0, AirGroup does not support trusted wired users.

# **AP Settings Triggering a Radio Restart**

If you modify the configuration of an AP, those changes take effect immediately; you do not need to reboot the switch or the AP for the changes to affect the current running configuration. Certain commands, however, automatically force the AP radio to restart.

# **Table 2:** Profile Settings in AOS-W 6.4.x

| Profile                          | Settings                                                                                                    |
|----------------------------------|----------------------------------------------------------------------------------------------------|
| 802.11a/802.11g<br>Radio Profile | <ul> <li>Channel</li> <li>Enable Channel Switch Announcement (CSA)</li> <li>CSA Count</li> <li>High throughput enable (radio)</li> <li>Very high throughput enable (radio)</li> <li>TurboQAM enable</li> <li>Maximum distance (outdoor mesh setting)</li> <li>Transmit EIRP</li> <li>Advertise 802.11h Capabilities</li> <li>Beacon Period/Beacon Regulate</li> <li>Advertise 802.11d Capabilities</li> </ul>                                                                                                    |
| Virtual AP Profile               | <ul> <li>Virtual AP enable</li> <li>Forward Mode</li> <li>Remote-AP operation</li> </ul>                                                                                                    |
| SSID Profile                     | <ul> <li>ESSID</li> <li>Encryption</li> <li>Enable Management Frame Protection</li> <li>Require Management Frame Protection</li> <li>Multiple Tx Replay Counters</li> <li>Strict Spectralink Voice Protocol (SVP)</li> <li>Wireless Multimedia (WMM) settings <ul> <li>Wireless Multimedia (WMM)</li> <li>Wireless Multimedia U-APSD (WMM-UAPSD) Powersave</li> <li>WMM TSPEC Min Inactivity Interval</li> <li>Override DSCP mappings for WMM clients</li> <li>DSCP mapping for WMM voice AC</li> <li>DSCP mapping for WMM best-effort AC</li> <li>DSCP mapping for WMM background AC</li> </ul> </li> </ul> |

#### **Table 2:** Profile Settings in AOS-W 6.4.x

| Profile                         | Settings                                                                                                    |
|---------------------------------|----------------------------------------------------------------------------------------------------|
| High-throughput<br>SSID Profile | <ul> <li>High throughput enable (SSID)</li> <li>40 MHz channel usage</li> <li>Very High throughput enable (SSID)</li> <li>80 MHz channel usage (VHT)</li> </ul> |
| 802.11r Profile                 | <ul> <li>Advertise 802.11r Capability</li> <li>802.11r Mobility Domain ID</li> <li>802.11r R1 Key Duration</li> <li>key-assignment (CLI only)</li> </ul>        |
| Hotspot 2.0<br>Profile          | <ul> <li>Advertise Hotspot 2.0 Capability</li> <li>RADIUS Chargeable User Identity (RFC4372)</li> <li>RADIUS Location Data (RFC5580)</li> </ul>                 |

# **Supported Browsers**

The following browsers are officially supported for use with the Web User Interface (WebUI) in this release:

- Microsoft Internet Explorer 10.x and 11 on Windows 7 and Windows 8
- Mozilla Firefox 23 or later on Windows Vista, Windows 7, Windows 8, and Mac OS
- Apple Safari 5.1.7 or later on Mac OS

# **Contacting Support**

 Table 3: Contact Information

| Contact Center Online                      |                                            |  |
|--------------------------------------------|--------------------------------------------|--|
| Main Site                                  | https://www.al-enterprise.com              |  |
| Support Site                               | https://businessportal2.alcatel-lucent.com |  |
| Email                                      | ebg_global_supportcenter@al-enterprise.com |  |
| Service & Support Contact Center Telephone |                                            |  |

| Contact Center Online |                                              |
|-----------------------|----------------------------------------------|
| North America         | 1-800-995-2696                               |
| Latin America         | 1-877-919-9526                               |
| EMEA                  | +800 00200100 (Toll Free) or +1(650)385-2193 |
| Asia Pacific          | +65 6240 8484                                |
| Worldwide             | 1-818-878-4507                               |

This chapter describes the new features and/or enhancements introduced in AOS-W 6.4.4.21. For more information about these features, refer to the AOS-W 6.4.4.x User Guide.

# **AP-Platform**

#### **Support for Loop Protection**

Starting from this release, the loop protect feature detects and avoids the formation of loops on the Ethernet ports of a Campus AP, Remote AP, or Mesh AP. The loop protect feature can be enabled on all APs that have multiple Ethernet ports and it supports tunnel, split-tunnel, and bridge modes.

The loop protection feature prevents the formation of loops when:

- An unmanaged switch is connected to one port of an AP and a loop forms in the unmanaged switch.
- The WAN port (port 0) and either of ports 1, 2, 3, or 4, if it exists, in an AP are connected to the same switch.
- Multiple ports in an AP are connected to an unmanaged switch.

The loop protection feature transmits a proprietary loop detection packet on one Ethernet port of an AP at the configured loop-protect interval (default value is 2 seconds). The loop protect feature transmits the loop detection packet without a VLAN tag irrespective of whether the Ethernet port of the AP is connected in access mode or trunk mode. That is, for trunk mode, loop protect is supported only in the native VLAN.

The Ethernet port of the AP that is shut down because of loop protection is marked with status **Loop-ERR**. A user can either the recover the shut down port from the managed device with manual intervention or enable automatic recovery mode and configure a automatic recovery interval. At the expiry of the automatic recovery interval, the **Loop-ERR** status of the Ethernet port is cleared and the Ethernet port is re-enabled automatically.

To prevent the downstream switch from dropping the loop detection packet, for example during broadcast storm state, if the AP takes longer time, or if the AP fails to detect a loop, a broadcast storm-control mechanism is provided as part of the loop protection feature. During broadcast-storm control, an AP counts the broadcast packets received on each of its Ethernet port and determines the packet rate in an interval. If the broadcast packet rate on one Ethernet port exceeds the configured threshold (default value is 2000 packets per second), the Ethernet port is shut down.

#### **Configuring Loop Protection in the WebUI**

To configure the loop protect feature through the WebUI:

- 1. Navigate to the **Configuration > WIRELESS > AP Configuration** page.
- 2. Select an AP group profile
- 3. In the selected AP group profile, navigate to **AP > Ethernet interface 1 port configuration** page.
- 4. Configure the loop protect parameters listed in the following table:

#### Table 4: Loop Protect Parameters in AP Wired Port Profile

| Parameter                             | Description                                                                                                    |
|---------------------------------------|----------------------------------------------------------------------------------------------------|
| Loop Protect Enable:                  | Enables loop protection on AP wired ports.                                                                                                    |
| Loop Detection Interval:              | Time, in seconds, to send loop detection packet. The supported range is 1 to 10 seconds and the default value is 2 seconds.                                  |
| Storm Control Broadcast:              | Enables storm control broadcast. If the number of broadcast packets per second on one port in the AP exceeds the configured threshold, the port is shutdown. |
| Storm Control Broadcast<br>Threshold: | Storm control broadcast threshold in packets per second after which the port is shutdown. The default value is 2000 packets per second.                      |
| Auto Recovery Enable:                 | Enables automatic recovery of the port in the AP. After the automatic recovery, if the loop re-occurs, then the port is shutdown again.                      |
| Auto Recovery Interval:               | Time, in seconds, to automatically recover the port in the AP. The supported range is 30 to 43200 seconds and the default value is 300 seconds.              |

#### Configuring Loop Protection in the CLI

#### To configure the loop protect feature through the CLI:

| (host) | (config) #ap wired-port-profile <profile></profile>                                                                      |
|--------|----------------------------------------------------------------------------------------------------|
| (host) | (AP wired port profile " <profile>")#loop-protect-enable</profile>                                                       |
| (host) | (AP wired port profile " <profile>")#loop-detection-interval <loop-detectioninterval></loop-detectioninterval></profile> |
| (host) | (AP wired port profile " <profile>")#auto-recovery-enable</profile>                                                      |
| (host) | (AP wired port profile " <profile>")#auto-recovery-interval <auto-recoveryinterval></auto-recoveryinterval></profile>    |
| (host) | (AP wired port profile " <profile>")#storm-control-broadcast</profile>                                                   |
| (host) | (AP wired port profile " <profile>")#storm-control-broadcast-threshold</profile>                                         |

#### To view the status of the loop protect parameters through the CLI:

#### To manually recover a port of an AP in loop error state through the CLI:

(host) (config) #clear ap port ap-name <ap-name> <port>

# **Firewall Visibility**

#### FW\_AGG Sessions Message Enhancement

A new field, **client mac address**, is added to the FW\_AGG sessions message table to establish a relationship between the station MAC address and the application details.

# GRE

#### Allow Unknown Unicast Packets

Starting from AOS-W 6.4.4.19, the **bcmc-optimization allow-unknown-unicast** parameter is introduced in the **interface vlan** command. When the **bcmc-optimization allow-unknown-unicast** parameter is enabled, a switch floods unknown unicast packets.

The bcmc-optimization allow-unknown-unicast parameter is optional and can be enabled only if the bcmc-optimization parameter is enabled.

If both **bcmc-optimization** and **bcmc-optimization allow-unknown-unicast** parameters are disabled, the switch does not flood any broadcast, multicast, or unknown unicast packet.

NOTE

If only the **bcmc-optimization** parameter is enabled, the switch drops all broadcast, multicast, and unknown unicast packets.

If both **bcmc-optimization** and **bcmc-optimization allow-unknown-unicast** parameters are enabled, the switch drops only broadcast and multicast packets and floods the unknown unicast packets.

#### Use the following command to allow unknown unicast:

(host) (config-subif) #bcmc-optimization allow-unknown-unicast

#### Use the following command to disallow unknown unicast:

(host) (config-subif) #no bcmc-optimization allow-unknown-unicast

#### **Remote AP**

#### Enhancements in USB Initialization of 4G/LTE Modem

AOS-W allows you to configure two AP Name (APN) during USB initialization of the 4G/LTE modem. While the first APN initiates the connection to obtain an IP address, the second APN sends and receives data. Use semicolon (;) as a delimiter to create two separate strings for the APN configurations in the following commands under the AP provisioning profile:

(host) (config) #ap provisioning-profile cyprofile-name>
(host) (Provisioning profile "cyprofile-name>") #usb-init <APN1-string>; <APN2-string>

#### Example

## The following sample configuration includes the string values for two APN configurations:

(host) (config) #ap provisioning-profile default
(host) (Provisioning profile "default") #usb-init "AT+CGDCONT=1,\"IP\",\"APN1\";1,1,\"APN2\""

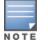

You must obtain the APN from your ISP and ensure that each APN entry follows the manufacturer's AT command reference.

Periodic regulatory changes require modifications to the regulatory channel list supported by an AP. To view a complete list of channels supported by an AP for a specific country domain, access the CLI and execute the **show ap allowed-channels country-code <country-code > ap-type <apmodel>** command.

For a complete list of countries certified with different AP models, refer to the respective DRT release notes at service.esd.alcatel-lucent.com.

The following default Downloadable Regulatory Table (DRT) file version is part of AOS-W 6.4.4.21:

DRT-1.0\_70855

This chapter describes the issues resolved in AOS-W 6.4.4.21.

# Table 5: Resolved Issues in AOS-W 6.4.4.21

| New Bug<br>ID                                                      | Old<br>Bug ID              | Description                                                                                                    | Component   | Platform      | Reported<br>Version |
|--------------------------------------------------------------------|----------------------------|----------------------------------------------------------------------------------------------------|-------------|---------------|---------------------|
| AOS-110438                                                         | 132770                     | <ul> <li>Symptom: In a centralized licensing system, the following license expiry message was displayed without sufficient information: Jan 7 08:30:00 :300158: <warn>  licensemgr  Licenses contributed by the client will expire in 29 days. The fix ensures that the license expiry message is not displayed.</warn></li> <li>Scenario: This issue occurred when a client switch that contributed license went down. This issue was not limited to any specific switch model or AOS-W release version.</li> </ul> | AP-Platform | All platforms | AOS-W<br>6.4.2.12   |
| AOS-143093<br>AOS-157338                                           | 174267<br>193794           | Symptom: A VIA client was unable to establish VPN tunnel with the controller. The log file listed the reason for this event as Dropping VPN session because we have exceeded the VPN license-limit of 4096. This issue is resolved by not incrementing the VPN license count for VPN tunnels.<br>Scenario: This issue occurred when the VPN license was incorrectly incremented. This issue was observed in controllers running ArubaOS 6.4.3.9 or later versions.                                                   | lPsec       | All platforms | ArubaOS<br>6.4.3.9  |
| AOS-146670<br>AOS-152310<br>AOS-157311<br>AOS-182295<br>AOS-184295 | 179034<br>186931<br>193759 | <b>Symptom:</b> Clients experienced poor performance with APs.<br>Enhancements to the wireless driver resolved this issue.<br><b>Scenario:</b> The issue was observed in APs running ArubaOS 6.4.4.0 or<br>later versions.                                                                                                    | AP-Wireless | All platforms | ArubaOS<br>6.5.4.10 |

## Table 5: Resolved Issues in AOS-W 6.4.4.21

| New Bug<br>ID                          | Old<br>Bug ID    | Description                                                                                                    | Component               | Platform                 | Reported<br>Version |
|----------------------------------------|------------------|----------------------------------------------------------------------------------------------------|-------------------------|--------------------------|---------------------|
| AOS-147062                             | 179696           | Symptom: A mismatch of MTU value was observed between the AP<br>and the controller. This issue is resolved by changing the default value<br>of the rap-gre-mtu parameter from 1200 bytes to 1300 bytes under<br>the ap system-profile <profile_name> command. Scenario: This issue occurred when the AP was rebooted after setting<br/>the default value of the rap-gre-mtu parameter. This issue was<br/>observed in APs running ArubaOS 6.4.4.0 or later versions.</profile_name> | AP-Platform             | All platforms            | ArubaOS<br>6.4.4.0  |
| AOS-147223<br>AOS-153842<br>AOS-185358 | 179928<br>189015 | <b>Symptom:</b> Clients were unable to connect to the 5 GHz radio on some APs. The fix ensures that clients are able to connect to 5 GHz radio on APs.<br><b>Scenario:</b> This issue was observed in 320 Series access points running ArubaOS 6.4.4.0 or later versions.                                                                                                    | Station<br>Management   | 320 Series access points | ArubaOS<br>6.5.4.5  |
| AOS-148181<br>AOS-150039               | 181418<br>183863 | <b>Symptom:</b> The <b>ISAKMPD</b> process in a controller crashed and the controller rebooted unexpectedly. The fix ensures that the controller works as expected.<br><b>Scenario:</b> This issue occurred because of memory corruption. This issue was observed in 7240 controllers running ArubaOS 6.4.4.0 or later versions.                                                                                                    | IPsec                   | 7240 controllers         | ArubaOS<br>6.5.1.5  |
| AOS-149285                             | 182878           | <b>Symptom:</b> IDS tarpit containment was inconsistent in APs. The fix<br>ensures that the IDS tarpit containment is consistent.<br><b>Scenario:</b> This issue occurred when APs were configured in AM mode<br>with tarpit containment enabled in <b>deauth-only</b> mode. This issue was<br>observed in APs running ArubaOS 6.4.4.0 or later versions.                                                                                                    | Air Management -<br>IDS | All platforms            | ArubaOS<br>6.5.4.7  |
| AOS-152872                             | 187735           | <b>Symptom:</b> The configured MTU value of an AP was incorrect in the controller. The fix ensures that the correct MTU value is reflected in the controller.<br><b>Scenario:</b> This issue occurred when the AP was rebooted after configuring the SAP MTU in the AP system-profile. This issue was observed in APs running ArubaOS 6.4.4.0 or later versions.                                                                                                    | Mesh                    | All platforms            | ArubaOS<br>6.5.4.0  |

#### Table 5: Resolved Issues in AOS-W 6.4.4.21

| New Bug<br>ID                                                      | Old<br>Bug ID                        | Description                                                                                                    | Component        | Platform                   | Reported<br>Version |
|--------------------------------------------------------------------|--------------------------------------|----------------------------------------------------------------------------------------------------|------------------|----------------------------|---------------------|
| AOS-152880<br>AOS-154088<br>AOS-155582<br>AOS-156758<br>AOS-157371 | 187744<br>189352<br>191419<br>193868 | <b>Symptom:</b> Some APs were rebooting randomly. The log file listed the reason for this event as <b>Reboot caused by kernel panic: Fatal exception</b> . Enhancements to the wireless driver resolved this issue. <b>Scenario:</b> This issue was observed in APs running ArubaOS 6.4.4.0 or later versions.        | AP Regulatory    | All platforms              | ArubaOS<br>6.4.4.0  |
| AOS-158207                                                         | 195111                               | <b>Symptom:</b> An incorrect redirected URL was displayed during an external captive portal authentication. The fix ensures that the correct redirected URL is displayed on the captive portal page.<br><b>Scenario:</b> This issue was observed in OAW-AP205 access points running AOS-W 6.4.4.20 or later versions. | Captive Portal   | OAW-AP205<br>access points | AOS-W<br>6.4.4.20   |
| AOS-184787                                                         |                                      | <b>Symptom:</b> The <b>Authentication</b> process crashed in a controller. The fix ensures that the controller works as expected.<br><b>Scenario:</b> This issue occurred due to memory corruption. This issue was observed in controllers running ArubaOS 6.4.4.20 or later versions.                                | Base OS Security | All platforms              | ArubaOS<br>6.4.4.20 |

This chapter describes the known issues and limitations identified in AOS-W 6.4.4.21.

# Limitations in AOS-W 6.4.4.21

Following limitation is observed in AOS-W 6.4.4.21:

#### **AP LACP Limitation**

AP LACP is not supported in OAW-AP324 and OAW-AP325 access points, for both Mesh and Remote modes.

# CLI

- AOS-126535: ArubaOS 6.4.4.21 currently does not have any CLI command that provides the entire list of rogue APs. You can download a partial list of rogue APs from Dashboard > Security in the WebUI.
- AOS-126389: The show ap arm status command output does not display ARM history and ARM status on 5 GHz radio. The channel changes are visible in the output of ap debug radio stats command.
- AOS-106974: The Client Match Restriction timeout (sec), Client Match Sticky client check SNR (dB), and Client Match Sticky Min Signal parameters under the show rf arm-profile command are inconsistent when compared to the corresponding configuration commands.
- AOS-110570: The **QOS-profile < profile name>** command is yet to be deprecated under ArubaOS 6.4.x.x versions.

#### **Controller-Platform**

Aruba 7005 controllers do not allow you to specify a source address or interface (e.g. the loopback interface). This limitation does not allow the full functionality of unified management or monitoring of a device.

#### **Station Management**

The **Spoofed Deauth Blacklist** feature under **Configuration** > **Wireless** > **AP Configuration** page, or the **spoofed-deauth-blacklist** command does not allow blacklisting of clients.

#### UCC

A client device may run multiple UCC applications such as Lync, X-lite, Cisco soft phone etc., but the Aruba UCC solution supports only one UCC application per client device. It provides firewall, prioritization, and visibility services for the media sessions belonging to the UCC application that is registered first using the client device.

# Known Issues in AOS-W 6.4.4.21

Following are the known issues observed in AOS-W 6.4.4.21.

| New Bug ID              | Old Bug ID       | Description                                                                                                    | Component                   | Platform      | Reported<br>Version |
|-------------------------|------------------|----------------------------------------------------------------------------------------------------|-----------------------------|---------------|---------------------|
| AOS-81973<br>AOS-88689  | 97030<br>105837  | <b>Symptom:</b> Some bridge mode clients are unable to update <b>Roles</b> .<br><b>Scenario:</b> This issue occurs in a HA setup, when GSM channel object that should be deleted are in REPLICATED state. This causes the 802.11x authentication to be skipped when client re-connects. This issue is observed in controllers running ArubaOS 6.4.0.3 or later versions.<br><b>Workaround:</b> None. | Base OS Security            | All platforms | ArubaOS<br>6.4.0.3  |
| AOS-86488<br>AOS-96071  | 102974<br>114831 | <b>Symptom:</b> The authentication manager process crashes for bridge Captive Portal users.<br><b>Scenario:</b> This issue is observed when a reauthentication timer expires after the user table is emptied. This issue is observed in switches running AOS-W 6.4.0.3.<br><b>Workaround:</b> None.                                                                                                  | XML API                     | All platforms | AOS-W<br>6.4.0.3    |
| AOS-96384<br>AOS-121104 | 115215<br>145811 | Symptom: The show ap spectrum channel-metrics ap-name<br>command output always displays the WiFi utility value as 0%.<br>Scenario: This issue occurs when the AP operates on Spectrum<br>Monitor mode. This issue is observed in APs running AOS-W 6.4.2.5<br>or later versions.<br>Workaround: None.                                                                                                | Spectrum-<br>Infrastructure | All platforms | ArubaOS<br>6.4.2.5  |
| AOS-96420<br>AOS-106521 | 115260<br>128209 | <ul> <li>Symptom: When an administrator tries to hard reboot a switch, it fails to reboot with the error message, Not enough space on flash.</li> <li>Scenario: This issue occurs due to a database file corruption. This issue is observed in switches running AOS-W 6.4.2.3 or later versions.</li> <li>Workaround: Contact Technical Support to remove the corrupted database file.</li> </ul>    | Switch-Platforms            | All platforms | AOS-W<br>6.4.2.3    |

| New Bug ID                             | Old Bug ID                 | Description                                                                                                    | Component        | Platform                               | Reported<br>Version |
|----------------------------------------|----------------------------|----------------------------------------------------------------------------------------------------|------------------|----------------------------------------|---------------------|
| AOS-95455                              | 114072                     | <ul> <li>Symptom: Some controllers display error message, Auth GSM:<br/>DEV_ID_CACHE publish failed for mac, as there are no free slots<br/>in the dev_id_cache GSM channel.</li> <li>Scenario: This issue is observed in switches running AOS-W 6.4.2.2<br/>or later versions.</li> <li>Workaround: None.</li> </ul>                                                                                             | Base OS Security | All platforms                          | ArubaOS<br>6.4.2.2  |
| AOS-96993                              | 115984                     | Symptom: WMS, STM, and Authentication processes running on<br>a switch crash unexpectedly.<br>Scenario: This issue is observed in switches running AOS-W 6.4.1.0<br>or later versions.<br>Workaround: None.                                                                                                    | Switch-Platforms | All platforms                          | AOS-W<br>6.4.1.0    |
| AOS-97746                              | 116977                     | <ul> <li>Symptom: Radius accounting stop is sent immediately after the accounting start.</li> <li>Scenario: This issue occurs when a bridge mode user roams from one AP to another AP. This issue is observed in switches running AOS-W 6.4.1.0.</li> <li>Workaround: None.</li> </ul>                                                                                                    | Base OS Security | All platforms                          | AOS-W<br>6.4.1.0    |
| AOS-100066                             | 120099                     | Symptom: The output of the show airgroupservice and show<br>airgroup vlan command is not sorted.<br>Scenario: This issue is observed in switches running AOS-W 6.4.2.6.<br>Workaround: None.                                                                                                    | AirGroup         | All platforms                          | ArubaOS<br>6.4.2.6  |
| AOS-100169<br>AOS-139770<br>AOS-137716 | 120217<br>169889<br>167200 | Symptom: The console logs and error logs of an AP display the<br>protocol 0000 is buggy, dev eth0 nh= (null) d=ca613052<br>t=ca613074 message.<br>Scenario: This issue is observed in RAP-155 and AP-324 access<br>points running AOS-W 6.4.4.0.<br>Workaround: None.                                                                                                    | AP-Platform      | RAP-155 and<br>AP-324 access<br>points | ArubaOS<br>6.4.4.0  |
| AOS-102230                             | 122797                     | <ul> <li>Symptom: On configuring a Pre-Shared Key (PSK) for a High<br/>Availability (HA) group profile with a plus character, the controller<br/>converts the plus character to a blank space.</li> <li>Scenario: This issue occurs only when you configure a PSK using<br/>the WebUI. This issue is observed in controllers running ArubaOS<br/>6.4.2.8 or later versions.</li> <li>Workaround: None.</li> </ul> | WebUI            | All platforms                          | ArubaOS<br>6.4.2.8  |

| New Bug ID               | Old Bug ID       | Description                                                                                                    | Component             | Platform      | Reported<br>Version |
|--------------------------|------------------|----------------------------------------------------------------------------------------------------|-----------------------|---------------|---------------------|
| AOS-102262<br>AOS-109632 | 122830<br>131827 | <ul> <li>Symptom: The SAPD process in an AP crashes and the AP reboots unexpectedly.</li> <li>Scenario: This issue occurs when the wireless driver unexpectedly generates a frame of size 0. This issue is observed in access points running ArubaOS 6.4.4.0.</li> <li>Workaround: None.</li> </ul>                                                                                                    | AP-Platform           | All platforms | ArubaOS<br>6.4.4.0  |
| AOS-102767               | 123401           | <b>Symptom:</b> During AP reprovisioning, the logs indicates that an internal error related to AP regulatory, is encountered.<br><b>Scenario:</b> This issue occurs when the AP is reprovisioned from an older AP group (that may not exist on the controller) to a newer AP group. This issue is observed in controllers running ArubaOS 6.4.1.0 or later versions.<br><b>Workaround:</b> None.                                                                                                    | AP Regulatory         | All platforms | ArubaOS<br>6.4.2.6  |
| AOS-102818               | 123458           | <ul> <li>Symptom: A VoIP client receives an IP address from a wrong VLAN.</li> <li>Scenario: This issue occurs under the following scenarios:</li> <li>When an AP fails to send LLDP-MED packets after receiving LLDP packets from the VoIP phone.</li> <li>When a client that supports LLDP-MED is connected to the downlink Ethernet port of an AP.</li> <li>This issue is observed in APs running AOS-W 6.4.3.3.</li> <li>Workaround: None.</li> </ul>                                                                                                    | AP-Platform           | All platforms | AOS-W<br>6.4.3.3    |
| AOS-103500<br>AOS-125747 | 124275<br>151661 | <ul> <li>Symptom: All clients continue to obtain IP addresses from the same VLAN even though a RADIUS server VSA specifies a VLAN pool with multiple VLANs.</li> <li>Scenario: This issue occurs when a RADIUS server VSA overrides the virtual AP VLANs with a different VLAN pool that is configured with the even assignment type. This issue is observed in switches running AOS-W 6.4.2.6 or later versions.</li> <li>Workaround: Change the VLAN assignment type from even to hash using the following CLI command:         <ul> <li>(host)</li> <li>(config)</li> <li>#vlan-name <name> assignment hash</name></li> </ul> </li> </ul> | Station<br>Management | All platforms | AOS-W<br>6.4.2.6    |

| New Bug ID               | Old Bug ID       | Description                                                                                                    | Component   | Platform            | Reported<br>Version |
|--------------------------|------------------|----------------------------------------------------------------------------------------------------|-------------|---------------------|---------------------|
| AOS-103875<br>AOS-103930 | 124767<br>124841 | <ul> <li>Symptom: Media traffic is not prioritized and call details are not visible for SIP calls on the UCC dashboard.</li> <li>Scenario: This issue occurs when large segmented SIP signaling messages are broken into multiple segments and delivered out of order. This issue is not limited to any specific switch model or AOS-W release version.</li> <li>Workaround: None.</li> </ul> | UCC         | All platforms       | AOS-W<br>6.4.2.4    |
| AOS-103946               | 124863           | <b>Symptom:</b> Some switch nodes form a cluster group with VRRP IP<br>and Wi-Fi clients cannot connect to an AP.<br><b>Scenario:</b> This issue occurs when the controller's VRRP IP is<br>configured in the cluster group. This issue is observed in all<br>platforms with cluster group-VRRP IP topology, running ArubaOS<br>6.4.2.6 or later versions.<br><b>Workaround:</b> None.        | AP-Platform | All<br>AP Platforms | ArubaOS<br>6.4.2.6  |
| AOS-104987               | 126176           | <b>Symptom:</b> LLDP requests from multiple clients triggers<br>unnecessary wired authentication requests and the wired<br>authentication requests fail.<br><b>Scenario:</b> This issue occurs when wired authentication is coupled<br>with MAC authentication. This issue is observed in controllers<br>running ArubaOS 6.4.2.4 or later versions.<br><b>Workaround:</b> None.               | LLDP        | All platforms       | ArubaOS<br>6.4.2.4  |
| AOS-105090<br>AOS-109214 | 126328<br>131316 | Symptom: Some clients receive the AMP alert, Device Event:<br>Event Type is Syslog and Syslog Severity >= Critical.<br>Scenario: This issue is observed in switches running AOS-W 6.4.2.12<br>or later versions.<br>Workaround: None.                                                                                                    | Logging     | All platforms       | AOS-W<br>6.4.2.12   |
| AOS-106712               | 128457           | Symptom: The wlsxMeshNodeEntryChanged trap generated by a switch does not have mesh link reset information.<br>Scenario: This issue is observed in switches running AOS-W 6.4.3.1 or later versions.<br>Workaround: None.                                                                                                    | SNMP        | All platforms       | AOS-W<br>6.4.3.1    |

| New Bug ID                                                                       | Old Bug ID                                               | Description                                                                                                    | Component        | Platform      | Reported<br>Version |
|----------------------------------------------------------------------------------|----------------------------------------------------------|----------------------------------------------------------------------------------------------------|------------------|---------------|---------------------|
| AOS-103960<br>AOS-108876<br>AOS-113674<br>AOS-116507<br>AOS-118740<br>AOS-141191 | 118740<br>124878<br>130917<br>136646<br>140035<br>171854 | Symptom: When the show running config command is executed<br>on the controller, the Module AMAPI SNMP trap client is busy.<br>Please try later error message is displayed.<br>Scenario: This issue occurs when bulk SNMP queries are executed<br>on a controller. This issue is observed in controllers running<br>ArubaOS 6.4.2.x, ArubaOS 6.4.3.x, or ArubaOS 6.4.4.x.<br>Workaround: None.                                                                                                    | SNMP             | All platforms | ArubaOS<br>6.4.3.5  |
| AOS-108888<br>AOS-147611                                                         | 130931<br>180579                                         | <ul> <li>Symptom: The Datapath and Authentication processes running on a switch crash after the switch is upgraded.</li> <li>Scenario: This issue is observed in switches running AOS-W 6.4.4.16 or later versions.</li> <li>Workaround: None.</li> </ul>                                                                                                    | Switch-Datapath  | All platforms | AOS-W<br>6.4.4.16   |
| AOS-108917                                                                       | 130965                                                   | <b>Symptom:</b> The controller WebUI defaults the ACL queue priority value to <b>Low</b> even though it is set to <b>High</b> . However, the controller accepts the correct value when configured from the CLI. <b>Scenario:</b> This issue occurs only when the queue priority for an ACL is set to <b>High</b> from the WebUI. This issue is observed in controllers running ArubaOS 6.4.2.3 or later versions. <b>Workaround:</b> None.                                                                                  | WebUI            | All platforms | ArubaOS<br>6.4.2.3  |
| AOS-108928                                                                       | 130981                                                   | <b>Symptom:</b> A switch reboots unexpectedly. The log file for the event lists the reason as <b>datapath timeout</b> .<br><b>Scenario:</b> This issue occurs when the <b>copy</b> command has the <b>\\</b> characters at the end of the destination folder name. For example, AOS-W misinterprets the <b>\\</b> characters in the <b>copy flash: crash.tar ftp: 10.1.1.1.test-user \ArubaOS\\ crash.tar</b> command. This issue is observed in switches running AOS-W 6.4.4.0 or later versions. <b>Workaround:</b> None. | Switch-Platforms | All platforms | AOS-W<br>6.4.4.0    |
| AOS-109282                                                                       | 131401                                                   | Symptom: The RC_ERROR_PEER_DELETE_SA error message is<br>displayed even for successful IKE negotiations.<br>Scenario: This issue is observed in controllers running ArubaOS<br>6.4.2.6 or later versions.<br>Workaround: None.                                                                                                    | Base OS Security | All platforms | ArubaOS<br>6.4.2.6  |

| New Bug ID               | Old Bug ID       | Description                                                                                                    | Component       | Platform      | Reported<br>Version |
|--------------------------|------------------|----------------------------------------------------------------------------------------------------|-----------------|---------------|---------------------|
| AOS-109655               | 131857           | <ul> <li>Symptom: When the ToS value is set to 0 in the user role, the value does not take effect.</li> <li>Scenario: This issue is observed in switches running AOS-W 6.4.3.3 or later versions.</li> <li>Workaround: None.</li> </ul>                                                                                                    | Switch-Datapath | All platforms | AOS-W<br>6.4.3.3    |
| AOS-110012<br>AOS-121852 | 132256<br>146837 | Symptom: A JS error is displayed while trying to configure an<br>Override Rule under Configuration > Security > Access Control ><br>Policies tab.<br>Scenario: This issue is observed in switches running AOS-W 6.4.4.8<br>or later versions.<br>Workaround: None.                                                                                                    | WebUI           | All platforms | AOS-W<br>6.4.4.8    |
| AOS-110394               | 132714           | <ul> <li>Symptom: When an administrator tries to add a static ARP entry, a switch displays the Cannot add static ARP entry error message. The log file lists the reason for the event as Static ARP: too many entries (ipMapArpStaticEntryAdd).</li> <li>Scenario: This issue occurs because the static ARP counter continues to increment every time there is a change in the link status. This issue is observed in switches running AOS-W 6.4.3.4 or later versions.</li> <li>Workaround: None.</li> </ul> | Switch-Platform | All platforms | AOS-W<br>6.4.3.4    |
| AOS-110410               | 132734           | <b>Symptom:</b> Some controllers are unable to block torrent downloads<br>on Bitcomet application using AppRF in ACLs.<br><b>Scenario:</b> This issue is observed in controllers running ArubaOS<br>6.4.3.6 or ArubaOS 6.4.3.x later versions.<br><b>Workaround:</b> None.                                                                                                    | DPI             | All platforms | ArubaOS<br>6.4.3.6  |
| AOS-112234<br>AOS-114137 | 134958<br>137206 | Symptom: The License Server IP cannot be configured under<br>Network > Controller > Centralized License Management ><br>Centralized Licenses tab in the WebUI.<br>Scenario: This issue is observed in controllers running ArubaOS<br>6.4.4.4 or later versions in a master-standby topology.<br>Workaround: Use the CLI to configure License Server IP.                                                                                                    | WebUI           | All platforms | ArubaOS<br>6.4.4.4  |

| New Bug ID                             | Old Bug ID                 | Description                                                                                                    | Component               | Platform      | Reported<br>Version |
|----------------------------------------|----------------------------|----------------------------------------------------------------------------------------------------|-------------------------|---------------|---------------------|
| AOS-112537<br>AOS-115030               | 135317<br>138269           | Symptom: The returned SNMP value for OID<br>wlanAPBssidHTMode does not specify the correct HT channel<br>width for 80 Mhz, 80 + 80 Mhz, or 160 Mhz channels.<br>Scenario: This issue is observed in controllers running ArubaOS<br>6.4.4.4 or later versions.<br>Workaround: None.                                                                                                    | SNMP                    | All platforms | ArubaOS<br>6.4.4.4  |
| AOS-112582<br>AOS-124422               | 135369<br>149880           | <ul> <li>Symptom: The show gsm debug channel user command displays incorrect role information on both UACs for bridge mode users.</li> <li>Scenario: This issue is observed in controllers running ArubaOS 6.4.2.6 or later versions.</li> <li>Workaround: None.</li> </ul>                                                                                                    | Base OS Security        | All platforms | ArubaOS<br>6.4.2.6  |
| AOS-113240<br>AOS-124191               | 136147<br>149596           | Symptom: Some APs are unable to discover IPv6 master using DHCPv6 option 60.<br>Scenario: This issue is observed in APs running ArubaOS 6.4.2.15 or later versions.<br>Workaround: None.                                                                                                    | AP-Platform             | All platforms | ArubaOS<br>6.4.2.15 |
| AOS-113655<br>AOS-127753<br>AOS-128605 | 136623<br>154580<br>155690 | <ul> <li>Symptom: The Spectrum Monitor when connected to the Spectrum UI show status as active but display error messages or does not display any content.</li> <li>Scenario: This issue occurs due to a memory leak. This issue is observed in controllers running ArubaOS 6.3.x.x, ArubaOS 6.4.x.x, or ArubaOS 6.5.x.x versions.</li> <li>Workaround: None.</li> </ul>                                                             | UI-Spectrum             | All platforms | ArubaOS<br>6.5.0.0  |
| AOS-113955                             | 136987                     | Symptom: A switch denies traffic after the AppRF ACL appcategory<br>peer-to-peer deny classifies the DNS traffic as thunder.<br>Scenario: This issue occurs when users try to connect to the 802.1x<br>SSID SecureTCC with user-role set as wlan-facstaff. This issue is<br>observed in controllers running ArubaOS 6.4.2.14 or later versions.<br>Workaround: Remove any any appcategory peer-to-peer deny<br>from the access-list. | Controller-<br>Datapath | All platforms | ArubaOS<br>6.4.2.14 |

| New Bug ID               | Old Bug ID       | Description                                                                                                    | Component               | Platform      | Reported<br>Version   |
|--------------------------|------------------|----------------------------------------------------------------------------------------------------|-------------------------|---------------|-----------------------|
| AOS-114057               | 137108           | <b>Symptom:</b> Users are unable to log in to AOS-W VIA when they use special characters in the authentication password.<br><b>Scenario:</b> This issue is observed in controllers running ArubaOS 6.4.4.0 or later versions.<br><b>Workaround:</b> None.                                                                                                    | RADIUS                  | All platforms | ArubaOS<br>6.4.4.1    |
| AOS-114654<br>AOS-168680 | 125154<br>137800 | <ul> <li>Symptom: An AP does not acquire a routable IPv6 address by monitoring the RA packets in the network.</li> <li>Scenario: This issue occurs when the managed flag is set in the RA packet. This issue is observed in APs running ArubaOS 6.4.3.7 or later versions.</li> <li>Workaround: None.</li> </ul>                                                                                                    | AP-Wireless             | All platforms | ArubaOS<br>6.4.3.7    |
| AOS-115460<br>AOS-121750 | 138776<br>146701 | <ul> <li>Symptom: The AP Poe Power Optimization dropdown under AP Configuration &gt; AP &gt; Provisioning &gt; default settings page cannot be configured.</li> <li>Scenario: This issue is observed in switches running AOS-W 6.4.4.5 or later versions.</li> <li>Workaround: None.</li> </ul>                                                                                                    | WebUI                   | All platforms | AOS-W<br>6.4.4.5      |
| AOS-115173               | 138438           | Symptom: The Configuration > BRANCH > Smart Config ><br>Networking page in the WebUI does not provide an option to set<br>the IP address of the user VLAN to <b>dhcp-client</b> .<br>Scenario: This issue is observed in switches running AOS-W 6.4.4.6.<br>Workaround: None.                                                                                                    | WebUI                   | All platforms | AOS-W<br>6.4.4.6      |
| AOS-116437               | 139947           | <ul> <li>Symptom: Some wired clients that appear on the master through an untrusted tunnel and have aaa profile applied, record only the inbound traffic.</li> <li>Scenario: This issue occurs when the packet-capture datapath mac <mac-address> all command is executed and there are no packets that share the same src-ip with the clients. This issue occurs in controllers running ArubaOS 6.4.4.5 or later versions. Workaround: None.</mac-address></li> </ul> | Controller-<br>Datapath | All platforms | ArubaOS<br>6.4.4.5    |
| AOS-116517               | 140049           | <b>Symptom:</b> An AP takes longer than usual to boot.<br><b>Scenario:</b> This issue occurs when CPsec is enabled on a switch. This issue is observed in switches running AOS-W 6.4.3.3-FIPS.<br><b>Workaround:</b> None.                                                                                                    | IPsec                   | All platforms | AOS-W<br>6.4.3.3-FIPS |

| New Bug ID                             | Old Bug ID                 | Description                                                                                                    | Component             | Platform                    | Reported<br>Version |
|----------------------------------------|----------------------------|----------------------------------------------------------------------------------------------------|-----------------------|-----------------------------|---------------------|
| AOS-117064                             | 140721                     | <b>Symptom:</b> An AP reboots unexpectedly without providing any reboot information.<br><b>Scenario:</b> This issue is observed in OAW-AP103H access points running AOS-W 6.4.4.4 or later versions.<br><b>Workaround:</b> None.                                                                                                    | AP-Platform           | OAW-AP103H<br>access points | AOS-W<br>6.4.4.4    |
| AOS-117105                             | 140779                     | <b>Symptom:</b> SNMP enterprise-specific traps does not contain the enterprise trap OID.<br><b>Scenario:</b> This issue is observed in controllers running ArubaOS 6.4.4.5 or later versions.<br><b>Workaround:</b> None.                                                                                                    | SNMP                  | All platforms               | ArubaOS<br>6.4.4.5  |
| AOS-117129                             | 140805                     | Symptom: The Configuration > BRANCH > Smart config ><br>Routing > DHCP options page of the WebUI does not provide an<br>option to configure multiple DHCP options for a DHCP pool.<br>Scenario: This issue is observed in switches running AOS-W 6.4.3.6.<br>Workaround: None.                                                                                                    | WebUI                 | All platforms               | AOS-W<br>6.4.3.6    |
| AOS-117564                             | 141310                     | <ul> <li>Symptom: The All WLAN Clients tab on the acting master controller does not display any records for the clients that are connected.</li> <li>Scenario: This issue occurs because of the following reasons: <ul> <li>The LMS list is not relayed to apps if the role changes between master and standby controllers.</li> <li>There is no heartbeat activity on the master.</li> <li>This issue is observed in a Master-Standby topology and is not specific to any controller or ArubaOS version.</li> </ul> </li> <li>Workaround: None.</li> </ul> | Master-<br>Redundancy | All platforms               | ArubaOS<br>6.4.4.4  |
| AOS-117871<br>AOS-111262<br>AOS-114809 | 131777<br>138008<br>141686 | <ul> <li>Symptom: A branch switch does not communicate with a master switch.</li> <li>Scenario: This issue occurs under the following scenarios: <ul> <li>The NAT Outside option is enabled in the Configuration &gt; BRANCH &gt; Smart Config &gt; Networking page of the WebUI.</li> <li>The IP address of the master switch is different from the public IP address.</li> </ul> </li> <li>This issue is observed in branch switches running AOS-W 6.4.4.0. Workaround: None.</li> </ul>                                                                  | Branch Switch         | All platforms               | AOS-W<br>6.4.4.0    |

| New Bug ID               | Old Bug ID       | Description                                                                                                    | Component               | Platform      | Reported<br>Version |
|--------------------------|------------------|----------------------------------------------------------------------------------------------------|-------------------------|---------------|---------------------|
| AOS-117953               | 141791           | <b>Symptom:</b> Video streaming for GLOP range of multicast addresses fails intermittently on different VLANs in a switch.<br><b>Scenario:</b> This issue is observed in controllers running ArubaOS 6.4.3.6 or later versions.<br><b>Workaround:</b> None.                                                                                                    | WebUI                   | All platforms | ArubaOS<br>6.4.3.6  |
| AOS-117978<br>AOS-119196 | 141822<br>143282 | <ul> <li>Symptom: The process handling authentication requests crash due to a segmentation fault while sending RADIUS-accounting packets.</li> <li>Scenario: This issue occurs when you make the following changes to a AAA profile which is used by a client associated to the WLAN:</li> <li>Modify the RADIUS accounting server-group assigned in the AAA profile to a different server-group.</li> <li>Enable multiple-server-accounting which is originally disabled in the AAA profile.</li> <li>This issue is not limited to any specific switch model or AOS-W release version.</li> <li>Workaround: None.</li> </ul> | RADIUS                  | All platforms | AOS-W<br>6.4.2.12   |
| AOS-118206<br>AOS-131986 | 142106<br>160093 | Symptom: A controller crashes due to low memory in the<br>Authentication process.<br>Scenario: This issue occurs when a packet is sent to port 8082 of<br>the controller. This issue is observed in controllers running ArubaOS<br>6.4.2.12 or later versions.<br>Workaround: None.                                                                                                    | Base OS Security        | All platforms | ArubaOS<br>6.4.2.12 |
| AOS-118437<br>AOS-128068 | 142395<br>154990 | Symptom: The output of the show boot history command displays<br>incorrect user information in the Reboot Cause message. However,<br>the correct information is logged in the Controller Reboot<br>initiated message before the reload.<br>Scenario: This issue occurs because the controller incorrectly uses<br>the current user information who logged in and executed the show<br>boot history command for the Reboot Cause message. This issue<br>is not limited to any specific controller model or ArubaOS version.<br>Workaround: None.                                                                               | Controller-<br>Datapath | All platforms | ArubaOS<br>6.4.3.7  |

| New Bug ID | Old Bug ID | Description                                                                                                    | Component   | Platform            | Reported<br>Version |
|------------|------------|----------------------------------------------------------------------------------------------------|-------------|---------------------|---------------------|
| AOS-118439 | 142397     | <ul> <li>Symptom: IPv4 syslog messages are interpreted incorrectly because of an invalid timestamp format.</li> <li>Scenario: The timestamp in the syslog message for IPv4 address includes the year at the end, which is not according to the format defined in RFC-3164. This issue is not limited to any specific switch model or AOS-W release version.</li> <li>Workaround: None.</li> </ul>                                                     | Logging     | All platforms       | AOS-W<br>6.4.4.6    |
| AOS-118533 | 142514     | <ul> <li>Symptom: Few clients are unable to set IPv6 unique local address (ULA) as next-hop in static route.</li> <li>Scenario: This issue occurs when the kernel does not allow the addition of IPv6 ULA as nexthop in static route. This issue is observed in 7005 controllers running ArubaOS 6.4.4.6 or later versions.</li> <li>Workaround: None.</li> </ul>                                                                                     | IPv6        | 7005<br>controllers | ArubaOS<br>6.4.4.6  |
| AOS-118623 | 142617     | <ul> <li>Symptom: An AP continues to reboot with the reboot reason<br/>Rebooting after provisioning.</li> <li>Scenario: This issue occurs when an AP is provisioned with the<br/>master clear option and applied to the AP group. This results in the<br/>AP to reboot in a loop. This issue is observed in APs running<br/>ArubaOS 6.4.4.6 or later versions.</li> <li>Workaround: None.</li> </ul>                                                  | AP-Platform | All platforms       | ArubaOS<br>6.4.4.6  |
| AOS-118682 | 142678     | <ul> <li>Symptom: Adding an NTP server to a switch causes the Remote<br/>APs to reconnect without notification and cannot recover many<br/>Instant AP VPNs.</li> <li>Scenario: This issue occurs when the NTP server tries to correct the<br/>time difference in the switch. This issue is not limited to any specific<br/>switch model or AOS-W release version.</li> <li>Workaround: Reboot the switch after configuring the NTP server.</li> </ul> | IPsec       | All platforms       | AOS-W<br>6.4.2.13   |

| New Bug ID               | Old Bug ID       | Description                                                                                                    | Component       | Platform      | Reported<br>Version |
|--------------------------|------------------|----------------------------------------------------------------------------------------------------|-----------------|---------------|---------------------|
| AOS-118938               | 142975           | <ul> <li>Symptom: An AP stops forwarding traffic until it is rebooted.</li> <li>Scenario: This issue occurs in one of the following scenarios: <ul> <li>When virtual APs in tunnel mode and bridge mode are configured on the same AP.</li> <li>When a tunnel mode virtual AP and a bridge mode wired AP are configured on the same AP.</li> </ul> </li> <li>This issue is not limited to any specific AP model or AOS-W release version.</li> <li>Workaround: Configure different VLANs for the Virtual AP or Wired AP in tunnel mode and bridge mode.</li> </ul> | AP Datapath     | All platforms | AOS-W<br>6.4.4.6    |
| AOS-119425               | 143566           | <ul> <li>Symptom: A switch displays the Module authentication is busy.</li> <li>Please try later error when the show reference user-role <rolename> command is executed.</rolename></li> <li>Scenario: This issue occurs when more than 212 entries exist for a given role in user derivation-rules or server-group derivation rules. This issue is observed in switches running AOS-W 6.4.2.16 in a master-local deployment.</li> <li>Workaround: None.</li> </ul>                                                                                                | Configuration   | All platforms | AOS-W<br>6.4.2.16   |
| AOS-119819<br>AOS-125276 | 144039<br>150966 | <b>Symptom:</b> The <b>Datapath</b> process in a switch crashes<br>unexpectedly.<br><b>Scenario:</b> This issue occurs when a reputation-based deny ACL rule<br>is configured and random URLs falling in the specific reputation<br>range are sent to a switch. This issue is observed in switches<br>running AOS-W 6.4.4.6.<br><b>Workaround:</b> None.                                                                                                    | Switch-Datapath | All platforms | AOS-W<br>6.4.4.6    |
| AOS-121097               | 145803           | <ul> <li>Symptom: A switch does not generate</li> <li>wlsxNConnectionBackfromLocal trap although the trap is enabled.</li> <li>Scenario: This issue occurs when a local switch is reloaded and the master switch does not generate the</li> <li>wlsxNConnectionBackfromLocal trap. This issue is observed in switches running AOS-W 6.4.4.6 or later versions.</li> <li>Workaround: None.</li> </ul>                                                                                                    | SNMP            | All platforms | AOS-W<br>6.4.4.6    |

| New Bug ID                                                                                     | Old Bug ID                                                         | Description                                                                                                    | Component             | Platform                   | Reported<br>Version   |
|------------------------------------------------------------------------------------------------|--------------------------------------------------------------------|----------------------------------------------------------------------------------------------------|-----------------------|----------------------------|-----------------------|
| AOS-121851                                                                                     | 146836                                                             | <b>Symptom:</b> In the WebUI, while trying to apply the reordered policies<br>for a new user role, the following error is displayed: <b>Position 1 and<br/>2 are reserved for Global and Role default session</b> .<br><b>Scenario:</b> This issue occurs when the <b>Apply</b> button is clicked after<br>reordering the policies for a new role. This issue is not limited to any<br>specific platform or ArubaOS release version.<br><b>Workaround:</b> None. | WebUI                 | All platforms              | ArubaOS<br>6.4.4.8    |
| AOS-121917                                                                                     | 146924                                                             | <b>Symptom:</b> The WIPS wizard does not load in a switch.<br><b>Scenario:</b> This issue is observed in switches running AOS-W 6.4.3.9-<br>FIPS version.<br><b>Workaround:</b> None.                                                                                                    | WebUI                 | All platforms              | AOS-W<br>6.4.3.9-FIPS |
| AOS-122200                                                                                     | 147300                                                             | <b>Symptom:</b> A switch fails to respond and reboots.<br><b>Scenario:</b> This issue is observed in switches running AOS-W 6.4.3.6 or later versions.<br><b>Workaround:</b> None.                                                                                                    | Station<br>Management | All platforms              | AOS-W<br>6.4.3.6      |
| AOS-122358<br>AOS-133091<br>AOS-140866<br>AOS-174935<br>AOS-175072<br>AOS-175903<br>AOS-176731 | 147483<br>161501<br>162368<br>163249<br>167972<br>171427<br>171581 | <b>Symptom:</b> Multiple radio resets are observed on the <b>g</b> radio operating in AP and AM modes.<br><b>Scenario:</b> This issue occurs when scanning is enabled. This issue is observed in APs running AOS-W 6.4.4.0 or later versions.<br><b>Workaround:</b> None.                                                                                                    | AP-Wireless           | All platforms              | AOS-W<br>6.5.0.0      |
| AOS-122430<br>AOS-131021                                                                       | 147563<br>158837                                                   | <ul> <li>Symptom: An AP shuts down unexpectedly and its power LED glows solid red.</li> <li>Scenario: This issue is observed in PoE enabled OAW-AP325 access points connected to switches running AOS-W 6.4.4.8 or later versions.</li> <li>Workaround: None.</li> </ul>                                                                                                    | BLE                   | OAW-AP325<br>access points | AOS-W<br>6.4.4.8      |

| New Bug ID                             | Old Bug ID                 | Description                                                                                                    | Component        | Platform             | Reported<br>Version |
|----------------------------------------|----------------------------|----------------------------------------------------------------------------------------------------|------------------|----------------------|---------------------|
| AOS-122794<br>AOS-131224<br>AOS-142597 | 147978<br>159105<br>173634 | <b>Symptom:</b> An AP crashes and reboots unexpectedly. The log file<br>lists the reason for this event as <b>Reboot caused by kernel panic:</b><br><b>Rebooting the AP because of FW ASSERT</b> .<br><b>Scenario:</b> This issue occurs when the traffic from the AP is stopped<br>and re-sent immediately. This issue is observed in APs running<br>ArubaOS 6.4.4.21.<br><b>Workaround:</b> None.                                                           | AP-Wireless      | All platforms        | ArubaOS<br>6.4.4.21 |
| AOS-123180<br>AOS-123885               | 148416<br>149211           | <ul> <li>Symptom: The Station Management (STM) process crashes due to memory corruption.</li> <li>Scenario: This issue occurs when there is an increase in the number of user roles. This results in the role bandwidth message not fitting into one PAPI message. This issue is observed in OAW-4550 switches running AOS-W 6.4.3.4 or later versions.</li> <li>Workaround: None.</li> </ul>                                                                 | AP-Platform      | OAW-4550<br>switches | AOS-W<br>6.4.3.4    |
| AOS-123307                             | 148557                     | <b>Symptom:</b> Clients observe a sudden increase in the number of DHCPv6 or Multicast messages from the APs.<br><b>Scenario:</b> This issue is observed in OAW-4650 switches running AOS-W 6.4.4.9 or later versions.<br><b>Workaround:</b> None.                                                                                                    | AP-Platform      | OAW-4650<br>switches | AOS-W<br>6.4.4.9    |
| AOS-123661<br>AOS-128320<br>AOS-129313 | 148977<br>155343<br>156514 | <b>Symptom:</b> A branch office switch randomly loses configuration<br>updates from the master switch.<br><b>Scenario:</b> This issue occurs after a new license is sent from the<br>master switch to the branch office switch. Thereafter, license-<br>dependent configuration updates are not sent to the branch office<br>switch. This issue is observed in branch office switches running<br>AOS-W 6.4.4.8 or later versions.<br><b>Workaround:</b> None. | Licensing        | All platforms        | AOS-W<br>6.4.4.8    |
| AOS-123701<br>AOS-139189               | 149019<br>169133           | <b>Symptom:</b> The <b>USER_INFO AMON</b> message does not populate the IPv4 and IPv6 addresses even though the DHCP event is successful <b>Scenario:</b> This issue is observed in controllers running ArubaOS 6.4.4.21. <b>Workaround:</b> None.                                                                                                    | Base OS Security | All platforms        | AOS-W<br>6.4.4.21   |

| New Bug ID                                                         | Old Bug ID                                     | Description                                                                                                    | Component        | Platform                    | Reported<br>Version    |
|--------------------------------------------------------------------|------------------------------------------------|----------------------------------------------------------------------------------------------------|------------------|-----------------------------|------------------------|
| AOS-124189                                                         | 149594                                         | <ul> <li>Symptom: The AMON_USER_INFO_MESSAGE message does not contain the user-agent information, whereas the SNMP user information has the user-agent information.</li> <li>Scenario: This issue is observed in a master-local topology when choosing AMON over SNMP in OV3600. This issue is observed in switches running AOS-W 6.4.3.9 or later versions.</li> <li>Workaround: Choose SNMP in OV3600.</li> </ul> | Base OS Security | All platforms               | AOS-W<br>6.4.3.9       |
| AOS-124722                                                         | 150245                                         | <b>Symptom:</b> The <b>show user essid</b> command fails to execute.<br><b>Scenario:</b> This issue occurs when the ESSID contains one or more space characters. This issue is observed in controllers running ArubaOS 6.4.3.9.<br><b>Workaround:</b> None.                                                                                                    | Base OS Security | All platforms               | ArubaOS<br>6.4.3.9     |
| AOS-125100                                                         | 150693                                         | <b>Symptom:</b> The datapath route cache entry is not cleared when an L3 GRE tunnel is closed.<br><b>Scenario:</b> This issue occurs after a channel change is triggered on the APs due to radar detection. This issue is observed in switches running AOS-W 6.4.3.9.<br><b>Workaround:</b> None.                                                                                                    | OSPF             | All platforms               | AOS-W<br>6.4.3.9       |
| AOS-125432<br>AOS-128114<br>AOS-129538<br>AOS-132345<br>AOS-174959 | 151188<br>155048<br>156819<br>160570<br>162510 | <ul> <li>Symptom: An AP reboots unexpectedly. The log file listed the reason for this event as FW ASSERT at _tx_send_setup_ppdu_params.</li> <li>Scenario: This issue occurs in 320 Series access points running ArubaOS 6.4.4.9 or later versions.</li> <li>Workaround: None.</li> </ul>                                                                                                    | AP-Wireless      | 320 Series<br>access points | ArubaOS<br>6.4.4.9     |
| AOS-125587                                                         | 151416                                         | <b>Symptom:</b> One of the FIPS KATs fails on booting up a switch.<br><b>Scenario:</b> This issue is observed in controllers running ArubaOS 6.4.4.21-FIPS or later versions.<br><b>Workaround:</b> None.                                                                                                    | Base OS Security | All platforms               | AOS-W<br>6.4.4.21-FIPS |

| New Bug ID               | Old Bug ID       | Description                                                                                                    | Component    | Platform                                                                        | Reported<br>Version |
|--------------------------|------------------|----------------------------------------------------------------------------------------------------|--------------|---------------------------------------------------------------------------------|---------------------|
| AOS-125925               | 151995           | <ul> <li>Symptom: An AP crashes and reboots unexpectedly. The log file lists the reason for the event as Reboot caused by kernel panic: Fatal exception.</li> <li>Scenario: This issue occurs due to high CPU and memory utilization. This issue is observed in APs running AOS-W 6.4.4.8.</li> <li>Workaround: None.</li> </ul>                                                                                                    | Wi-Fi Driver | All platforms                                                                   | AOS-W<br>6.4.4.8    |
| AOS-126172<br>AOS-126208 | 152369<br>152427 | <b>Symptom:</b> An AP stops responding and reboots. The log file lists the reason for this event as <b>soft lockup - CPU#0 stuck</b> .<br><b>Scenario:</b> This issue occurs due to a race condition between the virtual AP initialization and the LLDP PoE message. When the wireless driver of the AP tries to enable the virtual AP, it turns off the radio. This results in a soft lock. This issue is observed in 200 Series, 210 Series, 220 Series, and 270 Series access points running ArubaOS 6.4.4.9 or later versions.<br><b>Workaround:</b> None.                                                                                                 | AP-Platform  | 200 Series,<br>210 Series,<br>220 Series,<br>and 270<br>Series access<br>points | ArubaOS<br>6.4.4.9  |
| AOS-126320<br>AOS-127713 | 152602<br>154513 | <b>Symptom:</b> A master switch fails to delete the stale route entries of the branch office switch. When the entry is deleted manually, the switch displays the error, <b>ERROR: Cannot Delete Static Route</b> . <b>Scenario:</b> This issue occurs when the VLAN IP address of the branch office switch is changed and an updated CSV file (static IP address template) is uploaded on the master switch. This triggers the branch office switch to reboot, but fails to delete the stale route entries. This issue is observed in a master-branch office switch deployment with switches running AOS-W 6.4.4.8 or later versions. <b>Workaround:</b> None. | BOC          | All platforms                                                                   | AOS-W<br>6.4.4.8    |
| AOS-126336<br>AOS-142989 | 152627<br>174134 | <ul> <li>Symptom: Multiple APs crash and reboot unexpectedly. The log file lists the reason for the event as Kernel panic - not syncing: Rebooting the AP because of FW ASSERT.</li> <li>Scenario: This issue occurs when the AP switches the spatial stream based on the client capabilities while transmitting or receiving data. This issue is observed in APs running AOS-W 6.4.4.16 or later versions.</li> <li>Workaround: None.</li> </ul>                                                                                                    | AP-Wireless  | All platforms                                                                   | AOS-W<br>6.4.4.16   |

| New Bug ID               | Old Bug ID       | Description                                                                                                    | Component          | Platform            | Reported<br>Version |
|--------------------------|------------------|----------------------------------------------------------------------------------------------------|--------------------|---------------------|---------------------|
| AOS-126364               | 152672           | <ul> <li>Symptom: An AP generates multiple asap_voip_log: netif_rx to stm failedwith ret : 1 messages.</li> <li>Scenario: This issue occurs when an AP generates unwanted log messages. This issue is observed in APs running ArubaOS 6.4.4.10 or later versions.</li> <li>Workaround: None.</li> </ul>                                                                                                    | UCC                | All platforms       | ArubaOS<br>6.4.4.10 |
| AOS-126401<br>AOS-127493 | 152740<br>154234 | <ul> <li>Symptom: An increase in the memory consumption of the authentication process is observed when 802.11r clients are connected to the network.</li> <li>Scenario: The neighbor list entry associated with the roaming user is not released when the user entry times out or is deleted. This results in a memory leak of the authentication process in the controller. This issue is observed in 7220 controllers running ArubaOS 6.4.3.10 or later versions.</li> <li>Workaround: None.</li> </ul> | Base OS Security   | 7220<br>controllers | ArubaOS<br>6.4.3.10 |
| AOS-126710<br>AOS-126711 | 153216<br>153217 | <b>Symptom:</b> Multiple processes running on a switch terminate unexpectedly.<br><b>Scenario:</b> This issue occurs when an AAA server responds with more than one RADIUS-state attributes in the RADIUS packets. This issue is observed in switches running AOS-W 6.3.x.x, AOS-W 6.4.x.x, or AOS-W 6.5.x.x versions.<br><b>Workaround:</b> None.                                                                                                    | Base OS Security   | All platforms       | AOS-W<br>6.4.3.6    |
| AOS-126884               | 153463           | <b>Symptom:</b> The AP channel utilization graph shows multiple breaks<br>and is incomplete.<br><b>Scenario:</b> This issue is observed in switches running AOS-W 6.4.3.10<br>or later versions.<br><b>Workaround:</b> None.                                                                                                    | AP-Wireless        | All platforms       | AOS-W<br>6.4.3.10   |
| AOS-126926<br>AOS-128694 | 153520<br>155788 | <b>Symptom:</b> The RF test for antenna connectivity with an AP always displays average SNR and success rate as either 0% or 9%. <b>Scenario:</b> This issue is observed in controllers running ArubaOS 6.4.4.9 or later versions. <b>Workaround:</b> None.                                                                                                    | RF Troubleshooting | All platforms       | ArubaOS<br>6.4.4.9  |

| New Bug ID                             | Old Bug ID                 | Description                                                                                                    | Component        | Platform      | Reported<br>Version |
|----------------------------------------|----------------------------|----------------------------------------------------------------------------------------------------|------------------|---------------|---------------------|
| AOS-127121<br>AOS-133318               | 153748<br>161770           | <b>Symptom:</b> Mesh point does not connect with the correct mesh profile but uses recovery profile to connect instead.<br><b>Scenario:</b> This issue occurs when a mesh point roams to a portal on a different subnet. This issue is observed in controllers running ArubaOS 6.4.4.0 or later versions.<br><b>Workaround:</b> None.                                                                                                    | Mesh             | All platforms | ArubaOS<br>6.4.3.7  |
| AOS-127177                             | 153824                     | <b>Symptom:</b> A switch fails to pass traffic when static IPsec routing with IP-to-IP IPsec tunnel is enabled.<br><b>Scenario:</b> This issue occurs when the route cache entry is installed with the wrong flag. This issue is observed in switches running AOS-W 6.4.4.10 or later versions.<br><b>Workaround:</b> None.                                                                                                    | IPsec            | All platforms | AOS-W<br>6.4.4.10   |
| AOS-127353                             | 154045                     | <b>Symptom:</b> Some APs keep sending the error message, <b>mini_httpd</b><br>[806]: main: 1349: no more children available to the switch<br>syslog. This effects the control plane operations.<br><b>Scenario:</b> This issue occurs when a Wi-Fi client is disconnected from<br>the AP while generating many HTTPS redirect requests. This issue is<br>observed in APs running AOS-W 6.4.2.6 or later versions.<br><b>Workaround:</b> None. | AP-Platform      | All platforms | AOS-W<br>6.4.2.6    |
| AOS-127541<br>AOS-130229               | 154291<br>157755           | <ul> <li>Symptom: Although the user completes captive portal authentication and the appropriate role is set in the user table, the web auth disabled message is displayed when the user tries to login again.</li> <li>Scenario: This issue occurs when the user logs in again, and MAC authentication fails. This issue is observed in switches running AOS-W 6.3.1.23.</li> <li>Workaround: None.</li> </ul>                                | Base OS Security | All platforms | AOS-W<br>6.3.1.23   |
| AOS-127792<br>AOS-128115<br>AOS-134323 | 154628<br>155049<br>163007 | Symptom: A controller incorrectly displays high memory utilization<br>on the Dashboard > Controller > Gauges page of the WebUI.<br>Scenario: This issue is observed in controllers running ArubaOS<br>6.4.3.7 or later versions.<br>Workaround: None.                                                                                                    | WebUI            | All platforms | ArubaOS<br>6.5.1.0  |

| New Bug ID | Old Bug ID | Description                                                                                                    | Component               | Platform                       | Reported<br>Version |
|------------|------------|----------------------------------------------------------------------------------------------------|-------------------------|--------------------------------|---------------------|
| AOS-128201 | 155190     | <b>Symptom:</b> A switch does not identify certain models of HPE DAC cables of 1 m, 3 m, or 7 m; for example, J9281B, J9285B, or J9536A. <b>Scenario:</b> This issue is observed in OAW-4x50 Series switches running AOS-W 6.4.3.9 or later versions. <b>Workaround:</b> None.                                                                                                    | Switch-Platform         | OAW-4x50<br>Series<br>switches | AOS-W<br>6.4.3.9    |
| AOS-128309 | 155332     | Symptom: A mismatch in the number of APs in Down status is<br>observed between the Monitoring > Network Summary page and<br>the Monitoring > All Access Points page of the WebUI.<br>Scenario: This issue occurs when an AP loses connectivity after it is<br>changed from AP mode to AM mode. This issue is observed in<br>switches running AOS-W 6.4.4.11 or later versions.<br>Workaround: None.                              | WebUI                   | All platforms                  | AOS-W<br>6.4.4.11   |
| AOS-128377 | 155419     | <b>Symptom:</b> A controller crashes and reboots unexpectedly. The log file lists the reason for this issue as <b>Nanny rebooted machine - fpapps process failed</b> .<br><b>Scenario:</b> This issue is caused by a memory leak that occurs due to a certificate mismatch when APs try to establish a tunnel. This issue is observed in controllers running ArubaOS 6.4.3.6 or later versions. <b>Workaround:</b> None.         | Controller-<br>Platform | All platforms                  | ArubaOS<br>6.4.3.6  |
| AOS-128555 | 155631     | <b>Symptom:</b> A memory leak is found as a result of using a script to query the controller Monitoring Dashboard.<br><b>Scenario:</b> This issue occurs when certain Monitoring Dashboard queries are run either using a script or the WebUI, where memory relating to the query <b>filter</b> strings are not freed. This issue is observed in controllers running ArubaOS 6.4.0.0 or later versions. <b>Workaround:</b> None. | Monitoring              | All platforms                  | ArubaOS<br>6.5.4.11 |
| AOS-128591 | 155672     | <b>Symptom:</b> When the <b>snmpwalk</b> command is executed, the output does not reflect the configured Link Aggregation Identifier.<br><b>Scenario:</b> This issue is observed in controllers running ArubaOS 6.4.4.9 or later versions.<br><b>Workaround:</b> None.                                                                                                    | SNMP                    | All platforms                  | ArubaOS<br>6.4.4.9  |

| New Bug ID | Old Bug ID | Description                                                                                                    | Component               | Platform      | Reported<br>Version |
|------------|------------|----------------------------------------------------------------------------------------------------|-------------------------|---------------|---------------------|
| AOS-128600 | 155685     | <ul> <li>Symptom: A master controller crashes and reboots unexpectedly. The log file lists the reason for this event as Nanny rebooted machine - fpapps process died (Intent:cause:register 34:86:50:2) and crashed on fpapps module.</li> <li>Scenario: This issue occurs when the show datapath session dpi counters command is executed. This issue is observed in controllers running ArubaOS 6.4.3.7 or later versions.</li> <li>Workaround: None.</li> </ul>                                                                                                    | Controller-<br>Platform | All platforms | ArubaOS<br>6.4.3.7  |
| AOS-128792 | 155894     | <ul> <li>Symptom: The VRRP state changes although heartbeats are not missed.</li> <li>Scenario: This issue occurs when a standby controller inadvertently transitions to master state because the master controller delays the processing of VRRP advertisements. This issue is observed in controllers running ArubaOS 6.4.4.16 in a master-local topology.</li> <li>Workaround: Disable debug logs and syslog server. Increase the advertisement interval.</li> <li>New Duplicates: AOS-127789, AOS-128621, AOS-129208, AOS-130788, AOS-133333, AOS-140532, AOS-141083, AOS-142791, AOS-148054</li> <li>Old Duplicates: 154625, 155709, 156383, 158536, 161789, 170955, 171717, 173885, 181227</li> </ul> | Controller-<br>Platform | All platforms | ArubaOS<br>6.4.4.16 |
| AOS-129001 | 156124     | <b>Symptom:</b> The VIA-VPN MOBIKE session establishment and termination causes the user properties go into negative values. <b>Scenario:</b> This issue is observed in controllers running ArubaOS 6.4.4.10 or later versions. <b>Workaround:</b> None.                                                                                                    | Base OS Security        | All platforms | ArubaOS<br>6.4.4.10 |
| AOS-129609 | 156908     | <ul> <li>Symptom: An AP crashes and reboots unexpectedly. The log file lists the reason for the event as Kernel panic - not syncing: softlockup: hung tasks.</li> <li>Scenario: The issue occurs because the frames with sequence number 0 are inserted in the incorrect position. This issue is observed in APs running AOS-W 6.4.3.7 or later versions.</li> <li>Workaround: None.</li> </ul>                                                                                                    | AP-Wireless             | All platforms | ArubaOS<br>6.4.3.7  |

| New Bug ID               | Old Bug ID       | Description                                                                                                    | Component       | Platform                    | Reported<br>Version |
|--------------------------|------------------|----------------------------------------------------------------------------------------------------|-----------------|-----------------------------|---------------------|
| AOS-129902<br>AOS-140304 | 157301<br>170652 | <ul> <li>Symptom: Some APs reboot unexpectedly. The log file lists the reason for the event as Rebooting the AP because of FW ASSERT.</li> <li>Scenario: This issue occurs when a backup LMS is configured as a new LMS. This issue is observed in APs running AOS-W 6.4.4.16 or later versions.</li> <li>Workaround: None.</li> </ul>                                                                                 | AP-Platform     | All platforms               | AOS-W<br>6.4.4.16   |
| AOS-129929               | 157363           | Symptom: OAW-AP325 shuts down unexpectedly and its power<br>LED glows solid red.<br>Scenario: This issue is observed in POE enabled OAW-AP325 access<br>points connected to a switch running AOS-W 6.4.4.8 or later<br>versions.<br>Workaround: None.                                                                                                    | AP-Platform     | OAW-AP325<br>access points  | AOS-W<br>6.4.4.8    |
| AOS-129930<br>AOS-150476 | 157364<br>184431 | <b>Symptom:</b> Some APs display the error message, <b>Error opening</b><br>/proc/sys/dev/wifi0/nchannel, after booting up for the first time.<br>Scenario: This issue occurs when the backup SSID tries to initialize<br>the radio parameters when a new AP is booted up for the first time.<br>This issue is observed in 200 Series access points running ArubaOS<br>6.4.4.9 or later versions.<br>Workaround: None. | AP-Platform     | 200 Series<br>access points | ArubaOS<br>6.4.4.9  |
| AOS-130226               | 157752           | <ul> <li>Symptom: Viber application traffic is not denied by AppRF as expected.</li> <li>Scenario: This issue occurs when a Viber call is initiated from one of the clients from an external network. This issue is observed in switches running AOS-W 6.4.4.10 or later versions.</li> <li>Workaround: None.</li> </ul>                                                                                               | Switch-Datapath | All platforms               | AOS-W<br>6.4.4.10   |
| AOS-130444               | 158057           | <ul> <li>Symptom: The log file in a switch displays the Unexpected fatal Configuration error messages although there is no functionality impact.</li> <li>Scenario: This issue is observed in switches running AOS-W 6.4.3.7 or later versions.</li> <li>Workaround: None.</li> </ul>                                                                                                    | Configuration   | All platforms               | AOS-W<br>6.4.3.7    |

| New Bug ID               | Old Bug ID       | Description                                                                                                    | Component               | Platform             | Reported<br>Version |
|--------------------------|------------------|----------------------------------------------------------------------------------------------------|-------------------------|----------------------|---------------------|
| AOS-130790               | 158538           | <ul> <li>Symptom: A switch reboots continuously after upgrading from AOS-W 6.3.x.x version to AOS-W 6.4.x.x version. The log file lists the reason for this event as Nanny rebooted machine - fpapps process died.</li> <li>Scenario: This issue occurs due to an upgrade failure. This issue is observed in switches running AOS-W 6.4.4.12 or later versions. Workaround: None.</li> </ul>                                                                  | Switch-Platform         | All platforms        | ArubaOS<br>6.4.4.12 |
| AOS-130801               | 158550           | Symptom: A user is unable to add RAP whitelist with special<br>characters in the full name field under the Configuration > AP<br>Installation > Whitelist WebUI page.<br>Scenario: This issue is observed in switches running AOS-W 6.4.3.7<br>or later versions.<br>Workaround: None.                                                                                                    | WebUI                   | All platforms        | AOS-W<br>6.4.3.7    |
| AOS-130820               | 158576           | <ul> <li>Symptom: The word Interference is misspelled in the Dashboard mouse-over help for the Channel Utilization graph listed under the Radios table.</li> <li>Scenario: This issue is observed in switches running AOS-W 6.4.4.9 or later versions.</li> <li>Workaround: None.</li> </ul>                                                                                                    | WebUI                   | All platforms        | ArubaOS<br>6.4.4.9  |
| AOS-130932<br>AOS-130933 | 158719<br>158720 | Symptom: A controller crashes and reboots unexpectedly. The log<br>file listed the reason for this event as <b>Reboot Cause: Datapath</b><br>timeout (Intent:cause:register 56:86:50:2).<br>Scenario: This issue occurs when two Ethernet ports of an AP are<br>plugged into a switch which leads to a loop and datapath spike in<br>the controller. This issue is observed in controllers running ArubaOS<br>6.4.3.6 or later versions.<br>Workaround: None. | Controller-<br>Platform | All platforms        | ArubaOS<br>6.4.3.6  |
| AOS-131044<br>AOS-131815 | 158871<br>159851 | <b>Symptom:</b> A OAW-4750 switch reboots due to datapath crash.<br><b>Scenario:</b> This issue occurs due to a race condition. This issue is observed in OAW-4750 switches running AOS-W 6.4.4.0 or later versions.<br><b>Workaround:</b> None.                                                                                                    | Switch-Datapath         | OAW-4750<br>switches | AOS-W<br>6.4.4.0    |

| New Bug ID               | Old Bug ID       | Description                                                                                                    | Component       | Platform                    | Reported<br>Version |
|--------------------------|------------------|----------------------------------------------------------------------------------------------------|-----------------|-----------------------------|---------------------|
| AOS-131800<br>AOS-136100 | 159833<br>165229 | <ul> <li>Symptom: A user cannot enable or disable OSPF on a GRE tunnel interface.</li> <li>Scenario: This issue is observed in switches running AOS-W 6.4.3.4 or later versions.</li> <li>Workaround: None.</li> </ul>                                                                                                    | OSPF            | All platforms               | AOS-W<br>6.4.3.4    |
| AOS-131555<br>AOS-133514 | 159493<br>162023 | <b>Symptom:</b> Multiple switches reboot unexpectedly. The log file lists the reason for the event as <b>datapath timeout</b> .<br><b>Scenario:</b> This issue occurs due to corrupt data entries in mobility multicast group table. This issue is observed in switches running AOS-W 6.4.4.12 or later versions.<br><b>Workaround:</b> None.                                                            | Switch-Datapath | All platforms               | AOS-W<br>6.4.4.12   |
| AOS-131586               | 159544           | Symptom: Some controllers display the error message,<br>Unexpected UCC runtime error at ucm_call_statistics_msg,<br>879, ucm-record lookup failed.<br>Scenario: This issue is observed in controllers running ArubaOS<br>6.4.4.12 or later versions.<br>Workaround: None.                                                                                                    | UCC             | All platforms               | ArubaOS<br>6.4.4.12 |
| AOS-131587               | 159547           | Symptom: Some controllers display the error message, mDNS<br>proxy runtime error at mdns_send_packet_pseudo_mcast 548<br>bad buff_len! 0.<br>Scenario: This issue occurs when an mdns packet is sent from<br>another switch and the source cluster IP in the mdns database<br>cannot be found. This issue is observed in controllers running<br>ArubaOS 6.4.4.12 or later versions.<br>Workaround: None. | AirGroup        | All platforms               | ArubaOS<br>6.4.4.12 |
| AOS-132155<br>AOS-142599 | 160323<br>173637 | Symptom: Some APs crash and reboot unexpectedly. The log file<br>lists the reason for this event as Kernel panic - not syncing: Fatal<br>exception.<br>Scenario: This issue is observed in 320 Series access points running<br>ArubaOS 6.4.4.16 or later versions.<br>Workaround: None.                                                                                                    | AP-Wireless     | 320 Series<br>access points | ArubaOS<br>6.4.4.16 |

| New Bug ID                                           | Old Bug ID                           | Description                                                                                                    | Component       | Platform                   | Reported<br>Version |
|------------------------------------------------------|--------------------------------------|----------------------------------------------------------------------------------------------------|-----------------|----------------------------|---------------------|
| AOS-132315<br>AOS-130156<br>AOS-132374<br>AOS-146498 | 157662<br>160524<br>160615<br>178808 | <ul> <li>Symptom: Datapath process crashes on a switch that acts as a standby switch.</li> <li>Scenario: This issue occurs due to corrupt data packets. This issue is observed in switches running AOS-W 6.4.4.0 or later versions.</li> <li>Workaround: None.</li> </ul>                                                                                                    | Switch-Datapath | All platforms              | ArubaOS<br>6.5.0.3  |
| AOS-133436<br>AOS-147369                             | 161922<br>180193                     | <ul> <li>Symptom: AirGroup clients are unable to discover servers consistently.</li> <li>Scenario: This issue occurs as the switch keeps caching multiple entries of TXT records for wired AirGroup servers. This issue is observed on switches running AOS-W 6.4.4.0 or later versions.</li> <li>Workaround: None.</li> </ul>                                                                                                    | AirGroup        | All platforms              | AOS-W<br>6.5.1.4    |
| AOS-133788<br>AOS-136900                             | 162359<br>166229                     | <ul> <li>Symptom: Instant AP clients that terminate on a switch are unable to pass traffic. Hence, clients are not assigned the required Instant AP user role.</li> <li>Scenario: This issue occurs when a custom AAA wired profile is applied on the port where the Instant AP is terminated. This issue is observed in OAW-4750 switches running AOS-W 6.4.4.11 or later versions.</li> <li>Workaround: Apply the default AAA wired profile on the port.</li> </ul> | Remote AP       | OAW-4750<br>switches       | AOS-W<br>6.4.4.11   |
| AOS-134412                                           | 163123                               | Symptom: The error log file in a switch repeatedly lists the ERRS<br> ike  usec 0 ERRS  ike  timeout value is very small Sec 0<br>message.<br>Scenario: This issue occurs when a VPN connection is triggered with<br>EAP-TLS. This issue is observed in switches running AOS-W 6.4.4.10<br>or later versions.<br>Workaround: None.                                                                                                    | IPsec           | All platforms              | AOS-W<br>6.4.4.10   |
| AOS-134947<br>AOS-137794<br>AOS-174465               | 159791<br>163802<br>167305           | <b>Symptom:</b> An AP crashes and reboots unexpectedly. The log file<br>lists the reason for the event as <b>Reboot Time and Cause: Reboot</b><br><b>caused by kernel panic: Fatal exception in interrupt.</b><br><b>Scenario:</b> This issue occurs when the IPsec tunnel is terminated<br>while passing traffic. This issue is observed in OAW-AP215 access<br>points running AOS-W 6.4.3.6 or later versions.<br><b>Workaround:</b> None.                          | VPN             | OAW-AP215<br>access points | AOS-W<br>6.4.3.6    |

| New Bug ID               | Old Bug ID       | Description                                                                                                    | Component        | Platform      | Reported<br>Version |
|--------------------------|------------------|----------------------------------------------------------------------------------------------------|------------------|---------------|---------------------|
| AOS-135373<br>AOS-158456 | 164342<br>195462 | <ul> <li>Symptom: A client does not associate with an AP. The log file lists the reason for this event as Denied; AP Disable Timerange active.</li> <li>Scenario: This issue is observed in controllers running ArubaOS 6.4.4.10 or later versions.</li> <li>Workaround: None.</li> </ul>                                                                                                    | Base OS Security | All platforms | ArubaOS<br>6.4.4.10 |
| AOS-135483<br>AOS-145176 | 164476<br>177025 | <b>Symptom:</b> The <b>show datapath session dpi</b> command output indicates that the non-FTP sessions are incorrectly classified as FTP sessions.<br><b>Scenario:</b> This issue occurs when DPI is enabled on switches running AOS-W 6.4.4.14 or later versions.<br><b>Workaround:</b> None.                                                                                                    | Switch-Platform  | All platforms | AOS-W<br>6.4.4.14   |
| AOS-136453               | 165669           | <ul> <li>Symptom: A switch reboots unexpectedly. The log file lists the reason for the event as Reboot Cause: Datapath timeout (Intent:cause:register 56:86:0:2c).</li> <li>Scenario: This issue is observed in switches running AOS-W 6.4.3.6 version.</li> <li>Workaround: None.</li> </ul>                                                                                                    | Switch-Platform  | All platforms | AOS-W<br>6.4.3.6    |
| AOS-136651               | 165908           | <ul> <li>Symptom: The kernel process in a switch crashes and the switch reboots unexpectedly. The log file lists the reason for the event as control processor kernel panic.</li> <li>Scenario: This issue is observed in switches running AOS-W 6.4.2.5 or later versions.</li> <li>Workaround: None.</li> <li>New Duplicates: AOS-140008, AOS-140614, AOS-142405, AOS-143136, AOS-143172, AOS-143582, AOS-143656, AOS-145264, AOS-145491, AOS-145643, AOS-146130, AOS-147592, AOS-147717, AOS-148015, AOS-149849, AOS-151349, AOS-152349, AOS-152535, AOS-152641, AOS-153358, AOS-156569, AOS-156881, AOS-158026, AOS-182050, AOS-183067, AOS-185346, AOS-185700</li> <li>Old Duplicates: 170224, 171074, 173372, 174322, 174370, 174917, 175009, 177151, 177457, 177662, 178307, 180558, 180741, 181173, 183588, 185596, 186993, 187232, 187418, 188367, 192790, 193202, 194859</li> </ul> | Switch-Platform  | All platforms | AOS-W<br>6.4.2.5    |

| New Bug ID                             | Old Bug ID                 | Description                                                                                                    | Component               | Platform             | Reported<br>Version |
|----------------------------------------|----------------------------|----------------------------------------------------------------------------------------------------|-------------------------|----------------------|---------------------|
| AOS-137637<br>AOS-145111<br>AOS-150659 | 167111<br>176946<br>184674 | <ul> <li>Symptom: Clients are unable to pass traffic although they receive the IP address from the correct VLAN.</li> <li>Scenario: This issue occurs when the netdestination configurations are updated. This issue is observed in switches running AOS-W 6.4.4.9 or later versions.</li> <li>Workaround: None.</li> </ul>                                      | Base OS Security        | All platforms        | AOS-W<br>6.4.4.9    |
| AOS-138608                             | 168363                     | <b>Symptom:</b> Clients experience packet loss due to high datapath utilization in the CPU.<br><b>Scenario:</b> This issue is observed in OAW-4750 switches running AOS-W 6.4.3.6.<br><b>Workaround:</b> None.                                                                                                    | Switch-Datapath         | OAW-4750<br>switches | AOS-W<br>6.4.3.6    |
| AOS-138799                             | 168587                     | <ul> <li>Symptom: An AP shows incorrect High Availability (HA) information and clients lose connectivity.</li> <li>Scenario: This issue occurs during HA failover when an AP does not receive a failover response from the standby switch. This issue is observed in APs running AOS-W 6.4.4.9 or later versions.</li> <li>Workaround: Reboot the AP.</li> </ul> | AP-Platform             | All platforms        | AOS-W<br>6.4.4.9    |
| AOS-138801<br>AOS-153250               | 168590<br>188228           | <b>Symptom:</b> Some controllers unexpectedly display many error messages, when an unsupported AP tries to connect to the switch. <b>Scenario:</b> This issue is observed in controllers running ArubaOS 6.4.4.21. <b>Workaround:</b> None.                                                                                                    | AP-Platform             | All platforms        | ArubaOS<br>6.4.4.21 |
| AOS-138831                             | 168634                     | Symptom: A switch crashes and reboots unexpectedly. The log file<br>lists the reason for this event as Datapath timeout (SOS Assert)<br>(Intent:cause:register 54:86:50:2).<br>Scenario: This issue occurs after a switch is upgraded. This issue is<br>observed in switches running AOS-W 6.4.4.15.<br>Workaround: None.                                        | Switch-Datapath         | All platforms        | AOS-W<br>6.4.4.15   |
| AOS-138850<br>AOS-139737               | 168654<br>169843           | Symptom: The show datapath session table command does not<br>display the CPU ID.<br>Scenario: This issue is observed in controllers running ArubaOS<br>6.4.4.21.<br>Workaround: None.                                                                                                    | Controller-<br>Datapath | All platforms        | ArubaOS<br>6.4.4.21 |

| New Bug ID                                                                       | Old Bug ID                                               | Description                                                                                                    | Component       | Platform                   | Reported<br>Version |
|----------------------------------------------------------------------------------|----------------------------------------------------------|----------------------------------------------------------------------------------------------------|-----------------|----------------------------|---------------------|
| AOS-138942<br>AOS-145229<br>AOS-146400                                           | 168795<br>177092<br>178670                               | <ul> <li>Symptom: A WebCC URL cloud lookup in a switch fails. The log file lists the reason for the event as <errs>  web_cc  web_cc_ callback: URL lookup failed.</errs></li> <li>Scenario: This issue occurs when WebCC is enabled on switches running AOS-W 6.4.4.16 or later versions.</li> <li>Workaround: None.</li> </ul>                                                                                                    | WebCC           | All platforms              | AOS-W<br>6.4.4.16   |
| AOS-139079<br>AOS-139912<br>AOS-142606<br>AOS-143176<br>AOS-143647<br>AOS-152516 | 168984<br>170072<br>173647<br>174375<br>174998<br>187213 | <b>Symptom:</b> A switch fails to update the syslog server.<br><b>Scenario:</b> This issue occurs because the syslog file becomes huge<br>due to excess and incorrect logging from the switch. This issue is<br>observed in switches running AOS-W 6.4.4.13 or later versions.<br><b>Workaround:</b> None.                                                                                                    | Switch-Platform | All platforms              | AOS-W<br>6.4.4.13   |
| AOS-139604                                                                       | 169664                                                   | <ul> <li>Symptom: A switch reboots unexpectedly. The log file lists the reason for the event as Datapath timeout (Intent:cause:register 56:86:50).</li> <li>Scenario: This issue is observed in switches running AOS-W 6.4.2.16 or later versions.</li> <li>Workaround: None.</li> </ul>                                                                                                    | Switch-Platform | All platforms              | AOS-W<br>6.4.2.16   |
| AOS-139671                                                                       | 169749                                                   | <b>Symptom:</b> Clients are unable to connect to 5 GHz radio on some APs.<br><b>Scenario:</b> This issue occurs because radio 0 does not transmit traffic. This issue is observed in OAW-AP325 access points running AOS-W 6.4.4.13 or later versions.<br><b>Workaround:</b> None.                                                                                                    | AP-Wireless     | OAW-AP325<br>access points | AOS-W<br>6.4.4.13   |
| AOS-140431                                                                       | 170813                                                   | <ul> <li>Symptom: Clients fail to associate with an 802.1X SSID after an AP fails over to the LMS from the backup LMS.</li> <li>Scenario: This issue occurs when 802.11r configuration is enabled on the backup LMS but not on the LMS. This issue is not limited to any specific switch model or AOS-W release version.</li> <li>Workaround: Ensure that the status of the 802.11r configuration is the same, either enabled or disabled, on both LMS and backup LMS.</li> </ul> | AP-Platform     | All platforms              | AOS-W<br>6.4.4.16   |

| New Bug ID                                                        | Old Bug ID                           | Description                                                                                                    | Component               | Platform                   | Reported<br>Version |
|-------------------------------------------------------------------|--------------------------------------|----------------------------------------------------------------------------------------------------|-------------------------|----------------------------|---------------------|
| AOS-141306<br>AOS-14164<br>AOS-143919<br>AOS-146338<br>AOS-187192 | 172019<br>172464<br>175355<br>178584 | <ul> <li>Symptom: A switch has high CPU utilization and APs get disconnected.</li> <li>Scenario: This issue occurs when a switch is upgraded. This issue is observed in switches running AOS-W 6.4.4.16 or later versions.</li> <li>Workaround: None.</li> </ul>                                                                                                    | Web Server              | All platforms              | AOS-W<br>6.4.4.16   |
| AOS-141413<br>AOS-150894<br>AOS-157485                            | 172149<br>184985<br>194055           | Symptom: A controller crashes and reboots unexpectedly. The log<br>files for the event listed the reason as Reboot Cause: Kernel Panic<br>(Intent:cause:register 12:86:f0:2).<br>Scenario: This issue occurs when a DHCP pool is created. This issue<br>is observed in 7200 Series controllers running ArubaOS 6.4.4.0 or<br>later versions.<br>Workaround: None                               | Controller-<br>Platform | 7200 Series<br>controllers | ArubaOS<br>6.4.4.15 |
| AOS-144669                                                        | 176322                               | <ul> <li>Symptom: An AP receives the IP address from an incorrect VLAN although the VLAN was changed through device-profile on the switch.</li> <li>Scenario: This issue occurs because the switch VLAN configuration does not change before the AP sends the DHCP information. This issue is observed in APs running ArubaOS 6.4.4.6 or later versions.</li> <li>Workaround: None.</li> </ul> | AP-Platform             | All platforms              | ArubaOS<br>6.4.4.6  |
| AOS-144515                                                        | 176105                               | <b>Symptom:</b> The configuration of an AP is lost and the AP reboots repeatedly.<br><b>Scenario:</b> This issue occurred due to a missing boot environment configuration. This issue is observed in OAW-AP205 access points running AOS-W 6.4.3.5.<br><b>Workaround:</b> None.                                                                                                    | AP-Platform             | OAW-AP205<br>access points | AOS-W<br>6.4.3.5    |
| AOS-144968                                                        | 176742                               | <ul> <li>Symptom: The 5 GHz Tx power is lower than the maximum EIRP in an AP.</li> <li>Scenario: This issue occurs when a user configured the min-tx-power parameter in the rf arm-profile command and issued the show ap bss-table command to view the current EIRP value. This issue is observed in APs running ArubaOS 6.4.4.0 or later versions. Workaround: None.</li> </ul>              | AP-Wireless             | All platforms              | ArubaOS<br>6.4.4.0  |

| New Bug ID                                                                                                   | Old Bug ID                                                                   | Description                                                                                                    | Component               | Platform             | Reported<br>Version |
|----------------------------------------------------------------------------------------------------|------------------------------------------------------------------------------|----------------------------------------------------------------------------------------------------|-------------------------|----------------------|---------------------|
| AOS-145006<br>AOS-147868                                                                                     | 176803<br>180975                                                             | <ul> <li>Symptom: A switch dashboard does not show or shows incomplete RF statistics of some APs.</li> <li>Scenario: This occurs when an AP truncates the client statistics. This issue is observed in controllers running ArubaOS 6.4.4.16 or later versions.</li> <li>Workaround: None.</li> </ul> | Controller-<br>Platform | All platforms        | ArubaOS<br>6.4.4.16 |
| AOS-145018<br>AOS-173732                                                                                     | 156127<br>176815                                                             | <ul> <li>Symptom: The STM process running in a switch crashes unexpectedly.</li> <li>Scenario: This issue occurs when the switch is running low on memory. This issue is observed in OAW-6000 switches running AOS-W 6.4.4.9 or later versions.</li> <li>Workaround: None.</li> </ul>                | AirGroup                | OAW-6000<br>switches | AOS-W<br>6.4.4.9    |
| AOS-145463                                                                                                   | 177420                                                                       | <b>Symptom:</b> The HTTP Strict Transport Security (HSTS) header is missing in HTTP response.<br><b>Scenario:</b> This issue is observed in switches running AOS-W 6.4.4.16 or later versions.<br><b>Workaround:</b> None.                                                                           | Web Server              | All platforms        | AOS-W<br>6.4.4.16   |
| AOS-146050<br>AOS-147029<br>AOS-185609                                                                       | 178182<br>179612                                                             | <b>Symptom:</b> A user experiences intermittent Skype call drops.<br><b>Scenario:</b> This issue occurs when an AP stops transmitting packets for a few seconds to track power save status. This issue is observed in APs running AOS-W 6.4.4.0 or later versions.<br><b>Workaround:</b> None.       | AP-Wireless             | All platforms        | AOS-W<br>6.5.1.9    |
| AOS-146248<br>AOS-146886<br>AOS-147357<br>AOS-147676<br>AOS-148060<br>AOS-150611<br>AOS-150664<br>AOS-153393 | 178462<br>179319<br>180173<br>180667<br>181235<br>184615<br>184679<br>188406 | <ul> <li>Symptom: The show memory debug command does not include the memory available column.</li> <li>Scenario: This issue is observed in switches running AOS-W 6.4.4.16 or later versions.</li> <li>Workaround: None.</li> </ul>                                                                  | Switch-Platform         | All platforms        | AOS-W<br>6.4.4.16   |

| New Bug ID                                                                                                    | Old Bug ID                           | Description                                                                                                    | Component               | Platform                   | Reported<br>Version |
|----------------------------------------------------------------------------------------------------|--------------------------------------|----------------------------------------------------------------------------------------------------|-------------------------|----------------------------|---------------------|
| AOS-147344<br>AOS-147667<br>AOS-147792<br>AOS-153417                                                                                     | 180146<br>180657<br>180855<br>188443 | <ul> <li>Symptom: Some clients fail RADIUS authentication when termination is enabled on a switch.</li> <li>Scenario: This issue occurs when Linux clients upgrade to Ubuntu 18.0.14 version. This issue is observed in switches running AOS-W 6.4.4.11 or later versions.</li> <li>Workaround: None.</li> </ul> | 802.1X                  | All platforms              | AOS-W<br>6.4.4.11   |
| AOS-148604                                                                                                    | 181972                               | <b>Symptom:</b> Some APs are unable to connect to the network on the 5 GHz radio.<br><b>Scenario:</b> This issue is observed in APs running ArubaOS 6.4.4.8 or later versions.<br><b>Workaround:</b> None.                                                                                                    | Mesh                    | All platforms              | ArubaOS<br>6.4.4.8  |
| AOS-154853                                                                                                    | 190321                               | <b>Symptom:</b> An AP resolves the IP address of an Aeroscout Location<br>Engine server in the reverse direction.<br><b>Scenario:</b> This issue is observed in APs running ArubaOS 6.4.4.16 or<br>later versions.<br><b>Workaround:</b> None.                                                                   | Air Management -<br>IDS | All platforms              | ArubaOS<br>6.4.4.16 |
| AOS-154994<br>AOS-183903                                                                                                    | 190518                               | <b>Symptom:</b> When the client device sends an authentication frame after it is already authenticated, its association status is cleared but an incorrect error message is displayed.<br><b>Scenario:</b> This issue is observed in APs running ArubaOS 6.4.4.20 or later versions.<br><b>Workaround:</b>       | AP-Wireless             | All platforms              | ArubaOS<br>6.4.4.20 |
| AOS-156027<br>AOS-157576<br>AOS-158392<br>AOS-158580<br>AOS-182573<br>AOS-182796<br>AOS-183467<br>AOS-183992<br>AOS-184344<br>AOS-184510 | 192034<br>194197<br>195377<br>195607 | Symptom: Some APs stop broadcasting on 2.4 GHz radios.<br>Scenario: This issue is observed in OAW-AP105 access points<br>connected to OAW-4650 controllers running ArubaOS 6.4.4.19 or<br>later versions.<br>Workaround: None.                                                                                   | AP-Wireless             | OAW-AP105<br>access points | ArubaOS<br>6.4.4.19 |

| New Bug ID               | Old Bug ID | Description                                                                                                    | Component   | Platform      | Reported<br>Version |
|--------------------------|------------|----------------------------------------------------------------------------------------------------|-------------|---------------|---------------------|
| AOS-156740               | 193029     | <b>Symptom:</b> A master switch shows empty headers in the output of the <b>ap debug counters</b> command.<br><b>Scenario:</b> This issue is observed in controllers running ArubaOS 6.4.4.16 or later versions.<br><b>Workaround:</b> None.                                                                                                    | AP-Platform | All platforms | ArubaOS<br>6.4.4.16 |
| AOS-185920<br>AOS-185921 | _          | <ul> <li>Symptom: A switch reboots unexpectedly. The log file lists the reason for this event as Nanny Rebooted Machine – fpapps process died and crashed on pubsub, cfgm, syslogdwrap, aaa and nanny module.</li> <li>Scenario: If the CPSec APs keep re-trying to terminate on the switch for which CPSec Whitelist DB entry is not present, or not-approved on the switch, then the memory leak in the ISAKMPD module leads to switch reboot subsequently.</li> <li>Workaround: Need to correct Whitelist-db entries (corresponding to re-trying CPSec APs) on the switch so that tunnel establishment will not fail for the CPSec APs and memory leak will not happen.</li> </ul> | IPsec       | All platforms | ArubaOS<br>6.4.4.16 |
| AOS-187036               | -          | <b>Symptom:</b> An AP is stuck in an upgrade loop and does not come up.<br><b>Scenario:</b> This issue is observed in APs running ArubaOS 6.4.4.16 or later versions.<br><b>Workaround:</b> None.                                                                                                    | AP-Platform | All platforms | ArubaOS<br>6.4.4.16 |
| AOS-187906               | -          | <b>Symptom:</b> The AP image miss-match logs are classified as debugging logs instead of error logs.<br><b>Scenario:</b> This issue is observed in APs running ArubaOS 6.4.4.16 or later versions.<br><b>Workaround:</b> None.                                                                                                    | AP-Platform | All platforms | ArubaOS<br>6.4.4.16 |

This chapter details software upgrade procedures. Alcatel-Lucent best practices recommend that you schedule a maintenance window for upgrading your switches.

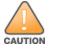

Read all the information in this chapter before upgrading your switch.

#### Topics in this chapter include:

- Upgrade Caveats on page 50
- <u>GRE Tunnel-Type Requirements on page 51</u>
- Important Points to Remember and Best Practices on page 51
- Memory Requirements on page 52
- Backing Up Critical Data on page 53
- Upgrading in a Multiswitch Network on page 54
- Installing the FIPS Version of AOS-W 6.4.4.21 on page 54
- Upgrading to AOS-W 6.4.4.21 on page 55
- Downgrading on page 59
- Before You Call Technical Support on page 61

# **Upgrade Caveats**

- AP LLDP profile is not supported on OAW-AP120 Series access points in AOS-W 6.4.x.
- Starting from AOS-W 6.3.1.0, the local file upgrade option in the OAW-4306 Series switch Web UIs have been disabled.
- AOS-W 6.4.x does not allow you to create redundant firewall rules in a single ACL. AOS-W will consider a rule redundant if the primary keys are the same. The primary key is made up of the following variables:
  - source IP/alias
  - destination IP/alias
  - proto-port/service

If you are upgrading from AOS-W 6.1 or earlier and your configuration contains an ACL with redundant firewall rules, upon upgrading, only the last rule will remain.

For example, in the below ACL, both ACE entries could not be configured in AOS-W 6.4.x. When the second ACE is added, it overwrites the first.

- AOS-W 6.4.x supports only the newer MIPS switches (OAW-4306 Series, OAW-4504XM, OAW-4604, OAW-4704, OAW-M3, OAW-40xx Series, and OAW-4x50 Series). Legacy PPC switches (OAW-4302, OAW-4308, OAW-4324, SC1/SC2) are not supported. Do not upgrade to AOS-W 6.4.x if your deployment contains a mix of MIPS and PPC switches in a master-local setup.
- When upgrading the software in a multiswitch network (one that uses two or more Alcatel-Lucent switches), special care must be taken to upgrade all the switches in the network and to upgrade them in the proper sequence. (See <u>Upgrading in a Multiswitch Network on page 54</u>.)

# **GRE Tunnel-Type Requirements**

This section describes the important points to remember when configuring an L2 GRE tunnel with respect to tunnel-type:

- AOS-W 6.4.4.0 continues to support L2 GRE tunnel type zero, but it is recommended to use a non-zero tunnel type.
- If both L2 and L3 tunnels are configured between endpoint devices, you must use a non-zero tunnel type for L2 GRE tunnels.

# **Important Points to Remember and Best Practices**

Ensure a successful upgrade and optimize your upgrade procedure by taking the recommended actions provided in the following list. You should save this list for future use.

- Schedule the upgrade during a maintenance window and notify your community of the planned upgrade. This prevents users from being surprised by a brief wireless network outage during the upgrade.
- Avoid making any other changes to your network, such as configuration changes, hardware upgrades, or changes to the rest of the network during the upgrade. This simplifies troubleshooting.
- Know your network and verify the state of your network by answering the following questions:
  - How many APs are assigned to each switch? Verify this information by navigating to the **Monitoring > NETWORK > All Access Points** section of the WebUI, or by executing the **show ap active** and **show ap database** CLI commands.

- How are those APs discovering the switch (DNS, DHCP Option, Broadcast)?
- What version of AOS-W is currently on the switch?
- Are all switches in a master-local cluster running the same version of software?
- Which services are used on the switches (employee wireless, guest access, remote AP, wireless voice)?
- Resolve any existing issues (consistent or intermittent) before you upgrade.
- If possible, use FTP to load software images to the switch. FTP is faster than TFTP and offers more resilience over slow links. If you must use TFTP, ensure the TFTP server can send over 30 MB of data.
- Always upgrade the non-boot partition first. If problems occur during the upgrade, you can restore the flash, and switch back to the boot partition.
   Upgrading the non-boot partition gives you a smoother downgrade path should it be required.
- Before you upgrade to this version of AOS-W, assess your software license requirements and load any new or expanded licenses you may require.
   For a detailed description of these new license modules, refer to the "Software Licenses" chapter in the AOS-W 6.4.x User Guide.

# **Memory Requirements**

All Alcatel-Lucent switches store critical configuration data on an onboard compact flash memory module. Ensure that there is always free flash space on the switch. Loading multiple large files such as JPEG images for RF Plan can consume flash space quickly. To maintain the reliability of your WLAN network, the following compact memory best practices are recommended:

- Confirm that there is at least 60 MB of free memory available for an upgrade using the WebUI, or execute the **show memory** command to confirm that there is at least 40 MB of free memory available for an upgrade using the CLI. Do not proceed unless this much free memory is available. To recover memory, reboot the switch. After the switch comes up, upgrade immediately.
- Confirm that there is at least 75 MB of flash space available for an upgrade using the WebUI, or execute the **show storage** command to confirm that there is at least 60 MB of flash space available for an upgrade using the CLI.

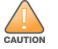

In certain situations, a reboot or a shutdown could cause the switch to lose the information stored in its compact flash card. To avoid such issues, it is recommended that you execute the **halt** command before power cycling.

If the output of the **show storage** command indicates that there is insufficient flash memory space, you must free up some used memory. Any switch logs, crash data, or flash backups should be copied to a location off the switch, then deleted from the switch to free up flash space. You can delete the following files from the switch to free up some memory before upgrading:

- Crash Data: Execute the tar crash command to compress crash files to a file named crash.tar. Use the procedures described in <u>Backing Up</u>
   <u>Critical Data on page 53</u> to copy the crash.tar file to an external server, and then execute the tar clean crash command to delete the file from the switch.
- Flash Backups: Use the procedures described in <u>Backing Up Critical Data on page 53</u> to back up the flash directory to a file named flash.tar.gz, and then execute the tar clean flash command to delete the file from the switch.

Log files: Execute the tar logs command to compress log files to a file named logs.tar. Use the procedures described in <u>Backing Up Critical Data</u> on page 53 to copy the logs.tar file to an external server, and then execute the tar clean logs command to delete the file from the switch.

# **Backing Up Critical Data**

It is important to frequently back up all critical configuration data and files on the compact flash file system to an external server or mass storage device. At the very least, you should include the following files in these frequent backups:

- Configuration data
- WMS database
- Local user database
- Licensing database
- Floor plan JPEGs
- Custom captive portal pages
- X.509 certificates
- Switch Logs

# Backing up and Restoring Compact Flash in the WebUI

The WebUI provides the easiest way to back up and restore the entire compact flash file system. The following steps describe how to back up and restore the compact flash file system using the WebUI on the switch:

- 1. Click the **Configuration** tab.
- 2. Click Save Configuration at the top of the page.
- 3. Navigate to the **Maintenance > File > Backup Flash** page.
- 4. Click **Create Backup** to back up the contents of the compact flash file system to the **flashbackup.tar.gz** file.
- 5. Click **Copy Backup** to copy the file to an external server.

You can later copy the backup file from the external server to the compact flash file system using the file utility in the **Maintenance > File > Copy Files** page.

6. To restore the backup file to the Compact Flash file system, navigate to the **Maintenance > File > Restore Flash** page and click **Restore**.

# Backing up and Restoring Compact Flash in the CLI

The following steps describe the backup and restore procedure for the entire compact flash file system using the switch's command line:

1. Make sure you are in the **enable** mode in the switch CLI, and execute the following command:

(host) # write memory

2. Execute the **backup** command to back up the contents of the compact flash file system to the **flashbackup.tar.gz** file.

```
(host) # backup flash
Please wait while we tar relevant files from flash...
Please wait while we compress the tar file...
Checking for free space on flash...
Copying file to flash...
File flashbackup.tar.gz created successfully on flash.
```

3. Execute the **copy** command to transfer the backup flash file to an external server or storage device.

```
(host) copy flash: flashbackup.tar.gz ftp: <ftphost> <ftpusername> <ftpuserpassword> <remote directory>
```

(host) copy flash: flashbackup.tar.gz usb: partition <partition-number>

You can later transfer the backup flash file from the external server or storage device to the compact flash file system by executing the **copy** command.

```
(host) # copy tftp: <tftphost> <filename> flash: flashbackup.tar.gz
```

- (host) # copy usb: partition <partition-number> <filename> flash: flashbackup.tar.gz
- 4. Execute the **restore** command to untar and extract the **flashbackup.tar.gz** file to the compact flash file system.

```
(host) # restore flash
```

# **Upgrading in a Multiswitch Network**

In a multiswitch network (a network with two or more Alcatel-Lucent switches), special care must be taken to upgrade all switches based on the switch type (master or local). Be sure to back up all switches being upgraded, as described in <u>Backing Up Critical Data on page 53</u>.

For proper operation, all switches in the network must be upgraded with the same version of AOS-W software. For redundant (VRRP) environments, the switches should be of the same model.

To upgrade an existing multiswitch system to this version of AOS-W:

- 1. Load the software image onto all switches (including redundant master switches).
- 2. If all the switches cannot be upgraded with the same software image and rebooted simultaneously, use the following guidelines:
  - a. Upgrade the software image on all the switches. Reboot the master switch. After the master switch completes rebooting, you can reboot the local switches simultaneously.
  - b. Verify that the master and all local switches are upgraded properly.

# Installing the FIPS Version of AOS-W 6.4.4.21

Download the FIPS version of the software from <u>https://service.esd.alcatel-lucent.com</u>.

# **Instructions on Installing FIPS Software**

Follow these steps to install the FIPS software that is currently running a non-FIPS version of the software:

- 1. Install the FIPS version of the software on the switch.
- 2. Execute the **write erase** command to reset the configuration to the factory default; otherwise, you cannot log in to the switch using the CLI or WebUI.
- 3. Reboot the switch by executing the **reload** command.

This is the only supported method of moving from non-FIPS software to FIPS software.

# Upgrading to AOS-W 6.4.4.21

The following sections provide the procedures for upgrading the switch to AOS-W 6.4.4.21 by using the WebUI or CLI.

# Install Using the WebUI

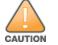

NOTE

Confirm that there is at least 60 MB of free memory and at least 75 MB of flash space available for an upgrade using the WebUI. For details, see <u>Memory</u> Requirements on page 52.

When you navigate to the **Configuration** tab of the switch's WebUI, the switch may display the **Error getting information: command is not supported on this platform** message. This error occurs when you upgrade the switch from the WebUI and navigate to the **Configuration** tab as soon as the switch completes rebooting. This error is expected and disappears after clearing the Web browser cache.

#### **Upgrading From an Older Version of AOS-W**

Before you begin, verify the version of AOS-W currently running on your switch. If you are running one of the following versions of AOS-W, you must download and upgrade to an interim version of AOS-W before upgrading to AOS-W 6.4.4.21.

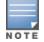

When upgrading from an existing AOS-W 6.4.4.x release, it is required to set AMON packet size manually to a desired value. However, the packet size is increased to 32K by default for fresh installations of AOS-W 6.4.4.8.

- For switches running AOS-W 5.0.x versions earlier than AOS-W 5.0.3.1, download and install the latest version of AOS-W 5.0.4.x.
- For switches running AOS-W 6.0.0.0 or 6.0.0.1 versions, download and install the latest version of AOS-W 6.0.1.x.

Follow step 2 to step 11 of the procedure described in <u>Upgrading to AOS-W 6.4.4.21 on page 55</u> to install the interim version of AOS-W, and then repeat steps 1 through 11 of the procedure to download and install AOS-W 6.4.4.21.

# Upgrading From a Recent Version of AOS-W

The following steps describe the procedure to upgrade from one of these recent AOS-W versions:

- AOS-W 3.4.4.1 or later versions of AOS-W
- AOS-W 5.0.3.1 or the latest version of AOS-W 5.0.x
- AOS-W 6.0.1.0 or later versions of AOS-W 6.x

Install the AOS-W software image from a PC or workstation using the WebUI on the switch. You can also install the software image from a TFTP or FTP server using the same WebUI page.

- 1. Download AOS-W 6.4.4.21 from the customer support site.
- 2. Upload the new software image(s) to a PC or workstation on your network.
- 3. Validate the SHA hash for a software image:
  - a. Download the Alcatel.sha256 file from the download directory.
  - b. To verify the image, load the image onto a Linux system and execute the sha256sum <filename> command or use a suitable tool for your operating system that can generate a SHA256 hash of a file.
  - c. Verify that the output produced by this command matches the hash value found on the support site.

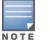

The AOS-W image file is digitally signed, and is verified using RSA2048 certificates preloaded on the switch at the factory. Therefore, even if you do not manually verify the SHA hash of a software image, the switch will not load a corrupted image.

- 4. Log in to the AOS-W WebUI from the PC or workstation.
- 5. Navigate to the **Maintenance > Switch > Image Management** page.
  - a. Select the Local File option.
  - b. Click **Browse** to navigate to the saved image file on your PC or workstation.
- 6. Select the downloaded image file.
- 7. Click the nonboot partition from the **Partition to Upgrade** radio button.
- 8. Click Yes in the Reboot Switch After Upgrade radio button to automatically reboot after upgrading. Click No, if you do not want the switch to reboot immediately.

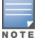

Note that the upgrade will not take effect until you reboot the switch.

- 9. Click **Yes** in the **Save Current Configuration Before Reboot** radio button.
- 10.Click Upgrade.

When the software image is uploaded to the switch, a popup window displays the **Changes were written to flash successfully** message.

11.Click **OK**.

If you chose to automatically reboot the switch in step 8, the reboot process starts automatically within a few seconds (unless you cancel it).

12.When the reboot process is complete, log in to the WebUI and navigate to the **Monitoring > NETWORK > All WLAN Controllers** page to verify the upgrade.

When your upgrade is complete, perform the following steps to verify that the switch is functioning as expected.

- 1. Log in to the WebUI to verify all your switches are up after the reboot.
- 2. Navigate to the **Monitoring > NETWORK > Network Summary** page to determine if your APs are up and ready to accept clients. In addition, verify that the number of access points and clients are what you would expect.
- 3. Verify that the number of access points and clients are what you would expect.
- 4. Test a different type of client for each access method that you use and in different locations when possible.
- 5. Complete a backup of all critical configuration data and files on the compact flash file system to an external server or mass storage facility. See <u>Backing Up Critical Data on page 53</u> for information on creating a backup. If the flash (Provisioning/Backup) image version string shows the letters *rn*, for example, 3.3.2.11-rn-3.0, note those AP names and IP addresses.

# Install Using the CLI

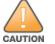

Confirm that there is at least 40 MB of free memory and at least 60 MB of flash space available for an upgrade using the CLI. For details, see <u>Memory</u> <u>Requirements on page 52</u>.

# Upgrading From an Older Version of AOS-W

Before you begin, verify the version of AOS-W currently running on your switch. For more information, see Upgrading to AOS-W 6.4.4.21 on page 55.

Follow steps 2 through 7 of the procedure described in <u>Upgrading to AOS-W 6.4.4.21 on page 55</u> to install the interim version of AOS-W, and then repeat steps 1 through 7 of the procedure to download and install AOS-W 6.4.4.21.

# **Upgrading From a Recent Version of AOS-W**

The following steps describe the procedure to upgrade from one of these recent versions of:

- AOS-W 3.4.4.1 or later version of AOS-W
- AOS-W 5.0.3.1 or the latest version of AOS-W 5.0.x
- AOS-W 6.0.1.0 or later versions of AOS-W 6.x

To install the AOS-W software image from a PC or workstation using the CLI on the switch:

- 1. Download AOS-W 6.4.4.21 from the customer support site.
- 2. Open an SSH session on your master (and local) switches.
- 3. Execute the **ping** command to verify the network connection from the target switch to the SCP/FTP/TFTP server. (host) # ping <ftphost>

```
or
```

```
(host) # ping <tftphost>
```

or

```
(host) # ping <scphost>
```

4. Execute the **show image version** command to check if the AOS-W images are loaded on the switch's flash partitions. The partition number appears in the **Partition** row; **0:0** is partition 0, and **0:1** is partition 1. The active boot partition is marked as **Default boot**.

(host) #show image version

5. Execute the **copy** command to load the new image onto the nonboot partition.

```
(host)# copy ftp: <ftphost> <ftpusername> <image filename> system: partition <0|1> \!\!
```

or

(host) # copy tftp: <tftphost> <image filename> system: partition <0|1>

or

```
(host) # copy scp: <scphost> <scpusername> <image filename> system: partition <0|1>
```

or

(host) # copy usb: partition <partition-number> <image filename> system: partition <0|1>

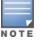

The USB option is available on the OAW-4010, OAW-4030, and OAW-4x50 Series switches.

#### 6. Execute the **show image version** command to verify that the new image is loaded.

(host) # show image version

7. Reboot the switch.

(host) # reload

8. Execute the **show version** command to verify that the upgrade is complete.

(host) # show version

When your upgrade is complete, perform the following steps to verify that the switch is functioning as expected.

- 1. Log in to the CLI to verify that all your switches are up after the reboot.
- 2. Execute the **show ap active** command to determine if your APs are up and ready to accept clients.
- 3. Execute the **show ap database** command to verify that the number of access points and clients are what you expected.
- 4. Test a different type of client for each access method that you use and in different locations when possible.
- 5. Complete a backup of all critical configuration data and files on the compact flash file system to an external server or mass storage facility. See <u>Backing Up Critical Data on page 53</u> for information on creating a backup.

# Downgrading

If necessary, you can return to your previous version of AOS-W.

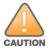

If you upgraded from AOS-W 3.3.x to AOS-W 5.0, the upgrade script encrypts the internal database. New entries created in AOS-W 6.4.4.21 are lost after the downgrade (this warning does not apply to upgrades from AOS-W 3.4.x to AOS-W 6.1).

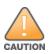

If you downgrade to a pre-6.1 configuration that was not previously saved, some parts of your deployment may not work as they previously did. For example, when downgrading from AOS-W 6.4.4.21 to 5.0.3.2, changes made to WIPS in AOS-W 6.x prevent the new predefined IDS profile assigned to an AP group from being recognized by the older version of AOS-W. This unrecognized profile can prevent associated APs from coming up, and can trigger a profile error. These new IDS profiles begin with *ids-transitional* while older IDS profiles do not include *transitional*. If you have encountered this issue, execute the **show profile-errors** and **show ap-group** commands to view the IDS profile associated with the AP group.

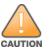

When reverting the switch software, whenever possible, use the previous version of software known to be used on the system. Loading a release not previously confirmed to operate in your environment could result in an improper configuration.

# **Before You Begin**

Before you reboot the switch with the preupgrade software version, you must perform the following steps:

- 1. Back up your switch. For details, see <u>Backing Up Critical Data on page 53</u>.
- 2. Verify that the control plane security is disabled.
- 3. Set the switch to boot with the previously saved pre-AOS-W 6.4.4.21 configuration file.
- 4. Set the switch to boot from the system partition that contains the previously running AOS-W image.

When you specify a boot partition (or copy an image file to a system partition), the software checks to ensure that the image is compatible with the configuration file used on the next switch reload. An error message is displayed if system boot parameters are set for incompatible image and configuration files.

- 5. After downgrading the software on the switch, perform the following steps:
  - Restore pre-AOS-W 6.4.4.21 flash backup from the file stored on the switch. Do not restore the AOS-W 6.4.4.21 flash backup file.
  - You do not need to reimport the WMS database or RF Plan data. However, if you have added changes to RF Plan in AOS-W 6.4.4.21, the changes do not appear in RF Plan in the downgraded AOS-W version.
  - If you installed any certificates while running AOS-W 6.4.4.21, you need to reinstall the certificates in the downgraded AOS-W version.

# Downgrading Using the WebUI

The following section describes how to use the WebUI to downgrade the software on the switch

1. If the saved preupgrade configuration file is on an external FTP/TFTP server, copy the file to the switch by navigating to the **Maintenance > File > Copy Files** page.

- a. For **Source Selection**, select FTP/TFTP server, and enter the IP address of the FTP/TFTP server and the name of the preupgrade configuration file.
- b. For **Destination Selection**, enter a file name (other than default.cfg) for Flash File System.
- 2. Set the switch to boot with your preupgrade configuration file by navigating to the **Maintenance > Controller > Boot Parameters** page.
  - a. Select the saved preupgrade configuration file from the **Configuration File** drop-down list.
  - b. Click Apply.
- Determine the partition on which your previous software image is stored by navigating to the Maintenance > Controller > Image Management page. If there is no previous software image stored on your system partition, load it into the backup system partition (you cannot load a new image into the active system partition) by performing the following steps:
  - a. Enter the FTP/TFTP server address and image file name.
  - b. Select the backup system partition.
  - c. Click Upgrade.
- 4. Navigate to the Maintenance > Controller > Boot Parameters page.
  - a. Select the system partition that contains the preupgrade image file as the boot partition.
  - b. Click Apply.
- 5. Navigate to the **Maintenance > Controller > Reboot Controller** page. Click **Continue**. The switch reboots after the countdown period.
- 6. When the boot process is complete, verify that the switch is using the correct software by navigating to the **Maintenance > Controller > Image Management** page.

# **Downgrading Using the CLI**

The following section describes how to use the CLI to downgrade the software on the switch.

1. If the saved preupgrade configuration file is on an external FTP/TFTP server, use the following command to copy it to the switch:

```
(host) # copy ftp: <ftphost> <ftpusername> <image filename> system: partition 1
```

or

(host) # copy tftp: <tftphost> <image filename> system: partition 1

2. Set the switch to boot with your preupgrade configuration file.

(host) # boot config-file <backup configuration filename>

3. Execute the **show image version** command to view the partition on which your previous software image is stored. You cannot load a new image into the active system partition (the default boot).

In the following example, partition 1, the backup system partition, contains the backup release AOS-W 6.4.4.2. Partition 0, the default boot partition, contains the AOS-W 6.4.4.21 image.

#show image version

4. Set the backup system partition as the new boot partition.

(host) # boot system partition 1

#### 5. Reboot the switch.

(host) # reload

6. When the boot process is complete, verify that the switch is using the correct software.

(host) # show image version

# **Before You Call Technical Support**

Before you place a call to Technical Support, follow these steps:

- 1. Provide a detailed network topology (including all the devices in the network between the user and the Alcatel-Lucent switch with IP addresses and Interface numbers if possible).
- 2. Provide the wireless device's make and model number, OS version (including any service packs or patches), wireless Network Interface Card (NIC) make and model number, wireless NIC's driver date and version, and the wireless NIC's configuration.
- 3. Provide the switch logs and output of the **show tech-support** command via the WebUI Maintenance tab or via the CLI (**tar logs tech-support**).
- 4. Provide the syslog file of the switch at the time of the problem. Alcatel-Lucent strongly recommends that you consider adding a syslog server if you do not already have one to capture logs from the switch.
- 5. Let the support person know if this is a new or existing installation. This helps the support team to determine the troubleshooting approach, depending on whether you have an outage in a network that worked in the past, a network configuration that has never worked, or a brand new installation.
- 6. Let the support person know if there are any recent changes in your network (external to the Alcatel-Lucent switch) or any recent changes to your switch and/or AP configuration. If there was a configuration change, list the exact configuration steps and commands used.
- 7. Provide the date and time (if possible) of when the problem first occurred. If the problem is reproducible, list the exact steps taken to re-create the problem.
- 8. Provide any wired or wireless sniffer traces taken during the time of the problem.
- 9. Provide the switch site access information, if possible.

The following table lists the acronyms and abbreviations used in Aruba documents.

| Acronym or Abbreviation | Definition                                                         |
|-------------------------|--------------------------------------------------------------------|
| 3G                      | Third Generation of Wireless Mobile Telecommunications Technology  |
| 4G                      | Fourth Generation of Wireless Mobile Telecommunications Technology |
| ААА                     | Authentication, Authorization, and Accounting                      |
| ABR                     | Area Border Router                                                 |
| AC                      | Access Category                                                    |
| ACC                     | Advanced Cellular Coexistence                                      |
| ACE                     | Access Control Entry                                               |
| ACI                     | Adjacent Channel interference                                      |
| ACL                     | Access Control List                                                |
| AD                      | Active Directory                                                   |
| ADO                     | Active X Data Objects                                              |
| ADP                     | Aruba Discovery Protocol                                           |
| AES                     | Advanced Encryption Standard                                       |
| AIFSN                   | Arbitrary Inter-frame Space Number                                 |
| ALE                     | Analytics and Location Engine                                      |

| Acronym or Abbreviation | Definition                            |
|-------------------------|---------------------------------------|
| ALG                     | Application Layer Gateway             |
| AM                      | Air Monitor                           |
| AMON                    | Advanced Monitoring                   |
| АМР                     | AirWave Management Platform           |
| A-MPDU                  | Aggregate MAC Protocol Data Unit      |
| A-MSDU                  | Aggregate MAC Service Data Unit       |
| ANQP                    | Access Network Query Protocol         |
| ANSI                    | American National Standards Institute |
| AP                      | Access Point                          |
| API                     | Application Programming Interface     |
| ARM                     | Adaptive Radio Management             |
| ARP                     | Address Resolution Protocol           |
| AVF                     | AntiVirus Firewall                    |
| ВСМС                    | Broadcast-Multicast                   |
| BGP                     | Border Gateway protocol               |
| BLE                     | Bluetooth Low Energy                  |
| ВМС                     | Beacon Management Console             |
| BPDU                    | Bridge Protocol Data Unit             |
| BRAS                    | Broadband Remote Access Server        |

| Acronym or Abbreviation | Definition                                        |
|-------------------------|---------------------------------------------------|
| BRE                     | Basic Regular Expression                          |
| BSS                     | Basic Service Set                                 |
| BSSID                   | Basic Service Set Identifier                      |
| BYOD                    | Bring Your Own Device                             |
| СА                      | Certification Authority                           |
| CAC                     | Call Admission Control                            |
| CALEA                   | Communications Assistance for Law Enforcement Act |
| САР                     | Campus AP                                         |
| ССА                     | Clear Channel Assessment                          |
| CDP                     | Cisco Discovery Protocol                          |
| CDR                     | Call Detail Records                               |
| CEF                     | Common Event Format                               |
| CGI                     | Common Gateway Interface                          |
| СНАР                    | Challenge Handshake Authentication Protocol       |
| CIDR                    | Classless Inter-Domain Routing                    |
| CLI                     | Command-Line Interface                            |
| CN                      | Common Name                                       |
| СоА                     | Change of Authorization                           |
| CoS                     | Class of Service                                  |
| СРЕ                     | Customer Premises Equipment                       |

| Acronym or Abbreviation | Definition                                          |
|-------------------------|-----------------------------------------------------|
| CPsec                   | Control Plane Security                              |
| CPU                     | Central Processing Unit                             |
| CRC                     | Cyclic Redundancy Check                             |
| CRL                     | Certificate Revocation List                         |
| CSA                     | Channel Switch Announcement                         |
| CSMA/CA                 | Carrier Sense Multiple Access / Collision Avoidance |
| CSR                     | Certificate Signing Request                         |
| CSV                     | Comma Separated Values                              |
| СТЅ                     | Clear to Send                                       |
| CW                      | Contention Window                                   |
| DAS                     | Distributed Antenna System                          |
| dB                      | Decibel                                             |
| dBm                     | Decibel Milliwatt                                   |
| DCB                     | Data Center Bridging                                |
| DCE                     | Data Communication Equipment                        |
| DCF                     | Distributed Coordination Function                   |
| DDMO                    | Distributed Dynamic Multicast Optimization          |
| DES                     | Data Encryption Standard                            |
| DFS                     | Dynamic Frequency Selection                         |

| Acronym or Abbreviation | Definition                                      |
|-------------------------|-------------------------------------------------|
| DFT                     | Discreet Fourier Transform                      |
| DHCP                    | Dynamic Host Configuration Protocol             |
| DLNA                    | Digital Living Network Alliance                 |
| DMO                     | Dynamic Multicast optimization                  |
| DN                      | Distinguished Name                              |
| DNS                     | Domain Name System                              |
| DOCSIS                  | Data over Cable Service Interface Specification |
| DoS                     | Denial of Service                               |
| DPD                     | Dead Peer Detection                             |
| DPI                     | Deep Packet Inspection                          |
| DR                      | Designated Router                               |
| DRT                     | Downloadable Regulatory Table                   |
| DS                      | Differentiated Services                         |
| DSCP                    | Differentiated Services Code Point              |
| DSSS                    | Direct Sequence Spread Spectrum                 |
| DST                     | Daylight Saving Time                            |
| DTE                     | Data Terminal Equipment                         |
| DTIM                    | Delivery Traffic Indication Message             |
| DTLS                    | Datagram Transport Layer Security               |
| DU                      | Data Unit                                       |

| Acronym or Abbreviation    | Definition                                                |
|----------------------------|-----------------------------------------------------------|
| EAP                        | Extensible Authentication Protocol                        |
| EAP-FAST                   | EAP-Flexible Authentication Secure Tunnel                 |
| EAP-GTC                    | EAP-Generic Token Card                                    |
| EAP-MD5                    | EAP-Method Digest 5                                       |
| EAP-MSCHAP<br>EAP-MSCHAPv2 | EAP-Microsoft Challenge Handshake Authentication Protocol |
| EAPoL                      | EAP over LAN                                              |
| EAPoUDP                    | EAP over UDP                                              |
| EAP-PEAP                   | EAP-Protected EAP                                         |
| EAP-PWD                    | EAP-Password                                              |
| EAP-TLS                    | EAP-Transport Layer Security                              |
| EAP-TTLS                   | EAP-Tunneled Transport Layer Security                     |
| ECC                        | Elliptical Curve Cryptography                             |
| ECDSA                      | Elliptic Curve Digital Signature Algorithm                |
| EIGRP                      | Enhanced Interior Gateway Routing Protocol                |
| EIRP                       | Effective Isotropic Radiated Power                        |
| EMM                        | Enterprise Mobility Management                            |
| ESI                        | External Services Interface                               |
| ESS                        | Extended Service Set                                      |

| Acronym or Abbreviation | Definition                               |
|-------------------------|------------------------------------------|
| ESSID                   | Extended Service Set Identifier          |
| EULA                    | End User License Agreement               |
| FCC                     | Federal Communications Commission        |
| FFT                     | Fast Fourier Transform                   |
| FHSS                    | Frequency Hopping Spread Spectrum        |
| FIB                     | Forwarding Information Base              |
| FIPS                    | Federal Information Processing Standards |
| FQDN                    | Fully Qualified Domain Name              |
| FQLN                    | Fully Qualified Location Name            |
| FRER                    | Frame Receive Error Rate                 |
| FRR                     | Frame Retry Rate                         |
| FSPL                    | Free Space Path Loss                     |
| FTP                     | File Transfer Protocol                   |
| GBps                    | Gigabytes per second                     |
| Gbps                    | Gigabits per second                      |
| GHz                     | Gigahertz                                |
| GIS                     | Generic Interface Specification          |
| GMT                     | Greenwich Mean Time                      |
| GPP                     | Guest Provisioning Page                  |
| GPS                     | Global Positioning System                |

| Acronym or Abbreviation | Definition                                        |
|-------------------------|---------------------------------------------------|
| GRE                     | Generic Routing Encapsulation                     |
| GUI                     | Graphical User Interface                          |
| GVRP                    | GARP or Generic VLAN Registration Protocol        |
| H2QP                    | Hotspot 2.0 Query Protocol                        |
| НА                      | High Availability                                 |
| HMD                     | High Mobility Device                              |
| HSPA                    | High-Speed Packet Access                          |
| HT                      | High Throughput                                   |
| НТТР                    | Hypertext Transfer Protocol                       |
| HTTPS                   | Hypertext Transfer Protocol Secure                |
| IAS                     | Internet Authentication Service                   |
| ICMP                    | Internet Control Message Protocol                 |
| IdP                     | Identity Provider                                 |
| IDS                     | Intrusion Detection System                        |
| IE                      | Information Element                               |
| IEEE                    | Institute of Electrical and Electronics Engineers |
| IGMP                    | Internet Group Management Protocol                |
| IGP                     | Interior Gateway Protocol                         |
| IGRP                    | Interior Gateway Routing Protocol                 |

| Acronym or Abbreviation | Definition                                                |
|-------------------------|-----------------------------------------------------------|
| IKE PSK                 | Internet Key Exchange Pre-shared Key                      |
| loT                     | Internet of Things                                        |
| IP                      | Internet Protocol                                         |
| IPM                     | Intelligent Power Monitoring                              |
| IPS                     | Intrusion Prevention System                               |
| IPsec                   | IP Security                                               |
| ISAKMP                  | Internet Security Association and Key Management Protocol |
| ISP                     | Internet Service Provider                                 |
| JSON                    | JavaScript Object Notation                                |
| КВрѕ                    | Kilobytes per second                                      |
| Кbps                    | Kilobits per second                                       |
| L2TP                    | Layer-2 Tunneling Protocol                                |
| LACP                    | Link Aggregation Control Protocol                         |
| LAG                     | Link Aggregation Group                                    |
| LAN                     | Local Area Network                                        |
| LCD                     | Liquid Crystal Display                                    |
| LDAP                    | Lightweight Directory Access Protocol                     |
| LDPC                    | Low-Density Parity-Check                                  |
| LEA                     | Law Enforcement Agency                                    |
| LEAP                    | Lightweight Extensible Authentication Protocol            |

| Acronym or Abbreviation | Definition                    |
|-------------------------|-------------------------------|
| LED                     | Light Emitting Diode          |
| LEEF                    | Log Event Extended Format     |
| LI                      | Lawful Interception           |
| LLDP                    | Link Layer Discovery Protocol |
| LLDP-MED                | LLDP–Media Endpoint Discovery |
| LMS                     | Local Management Switch       |
| LNS                     | L2TP Network Server           |
| LTE                     | Long Term Evolution           |
| МАВ                     | MAC Authentication Bypass     |
| МАС                     | Media Access Control          |
| МАМ                     | Mobile Application Management |
| MBps                    | Megabytes per second          |
| Mbps                    | Megabits per second           |
| MCS                     | Modulation and Coding Scheme  |
| MD5                     | Message Digest 5              |
| MDM                     | Mobile Device Management      |
| mDNS                    | Multicast Domain Name System  |
| MFA                     | Multi-factor Authentication   |
| MHz                     | Megahertz                     |

| Acronym or Abbreviation | Definition                                            |
|-------------------------|-------------------------------------------------------|
| MIB                     | Management Information Base                           |
| МІМО                    | Multiple-Input Multiple-Output                        |
| MLD                     | Multicast Listener Discovery                          |
| MPDU                    | MAC Protocol Data Unit                                |
| MPLS                    | Multiprotocol Label Switching                         |
| MPPE                    | Microsoft Point-to-Point Encryption                   |
| MSCHAP                  | Microsoft Challenge Handshake Authentication Protocol |
| MSS                     | Maximum Segment Size                                  |
| MSSID                   | Mesh Service Set Identifier                           |
| MSTP                    | Multiple Spanning Tree Protocol                       |
| MTU                     | Maximum Transmission Unit                             |
| MU-MIMO                 | Multi-User Multiple-Input Multiple-Output             |
| MVRP                    | Multiple VLAN Registration Protocol                   |
| NAC                     | Network Access Control                                |
| NAD                     | Network Access Device                                 |
| NAK                     | Negative Acknowledgment Code                          |
| NAP                     | Network Access Protection                             |
| NAS                     | Network Access Server<br>Network-attached Storage     |
| NAT                     | Network Address Translation                           |

| Acronym or Abbreviation | Definition                                 |
|-------------------------|--------------------------------------------|
| NetBIOS                 | Network Basic Input/Output System          |
| NIC                     | Network Interface Card                     |
| Nmap                    | Network Mapper                             |
| NMI                     | Non-Maskable Interrupt                     |
| NMS                     | Network Management Server                  |
| NOE                     | New Office Environment                     |
| NTP                     | Network Time Protocol                      |
| OAuth                   | Open Authentication                        |
| OCSP                    | Online Certificate Status Protocol         |
| OFA                     | OpenFlow Agent                             |
| OFDM                    | Orthogonal Frequency Division Multiplexing |
| OID                     | Object Identifier                          |
| ОКС                     | Opportunistic Key Caching                  |
| OS                      | Operating System                           |
| OSPF                    | Open Shortest Path First                   |
| OUI                     | Organizationally Unique Identifier         |
| OVA                     | Open Virtual Appliance                     |
| OVF                     | Open Virtualization Format                 |
| РАС                     | Protected Access Credential                |

| Acronym or Abbreviation | Definition                                                      |
|-------------------------|-----------------------------------------------------------------|
| PAP                     | Password Authentication Protocol                                |
| ΡΑΡΙ                    | Proprietary Access Protocol Interface                           |
| PCI                     | Peripheral Component Interconnect                               |
| PDU                     | Power Distribution Unit                                         |
| PEAP                    | Protected Extensible Authentication Protocol                    |
| PEAP-GTC                | Protected Extensible Authentication Protocol-Generic Token Card |
| PEF                     | Policy Enforcement Firewall                                     |
| PFS                     | Perfect Forward Secrecy                                         |
| РНВ                     | Per-hop behavior                                                |
| PIM                     | Protocol-Independent Multicast                                  |
| PIN                     | Personal Identification Number                                  |
| РКСЅ                    | Public Key Cryptography Standard                                |
| РКІ                     | Public Key Infrastructure                                       |
| PLMN                    | Public Land Mobile Network                                      |
| РМК                     | Pairwise Master Key                                             |
| PoE                     | Power over Ethernet                                             |
| POST                    | Power On Self Test                                              |
| РРР                     | Point-to-Point Protocol                                         |
| PPPoE                   | PPP over Ethernet                                               |
| РРТР                    | PPP Tunneling Protocol                                          |

| Acronym or Abbreviation | Definition                                        |
|-------------------------|---------------------------------------------------|
| PRNG                    | Pseudo-Random Number Generator                    |
| PSK                     | Pre-Shared Key                                    |
| PSU                     | Power Supply Unit                                 |
| PVST                    | Per VLAN Spanning Tree                            |
| QoS                     | Quality of Service                                |
| RA                      | Router Advertisement                              |
| RADAR                   | Radio Detection and Ranging                       |
| RADIUS                  | Remote Authentication Dial-In User Service        |
| RAM                     | Random Access Memory                              |
| RAP                     | Remote AP                                         |
| RAPIDS                  | Rogue Access Point and Intrusion Detection System |
| RARP                    | Reverse ARP                                       |
| REGEX                   | Regular Expression                                |
| REST                    | Representational State Transfer                   |
| RF                      | Radio Frequency                                   |
| RFC                     | Request for Comments                              |
| RFID                    | Radio Frequency Identification                    |
| RIP                     | Routing Information Protocol                      |
| RRD                     | Round Robin Database                              |

| Acronym or Abbreviation | Definition                             |
|-------------------------|----------------------------------------|
| RSA                     | Rivest, Shamir, Adleman                |
| RSSI                    | Received Signal Strength Indicator     |
| RSTP                    | Rapid Spanning Tree Protocol           |
| RTCP                    | RTP Control Protocol                   |
| RTLS                    | Real-Time Location Systems             |
| RTP                     | Real-Time Transport Protocol           |
| RTS                     | Request to Send                        |
| RTSP                    | Real Time Streaming Protocol           |
| RVI                     | Routed VLAN Interface                  |
| RW                      | Rest of World                          |
| RoW                     |                                        |
| SA                      | Security Association                   |
| SAML                    | Security Assertion Markup Language     |
| SAN                     | Subject Alternative Name               |
| SCB                     | Station Control Block                  |
| SCEP                    | Simple Certificate Enrollment Protocol |
| SCP                     | Secure Copy Protocol                   |
| SCSI                    | Small Computer System Interface        |
| SDN                     | Software Defined Networking            |
| SDR                     | Software-Defined Radio                 |

| Acronym or Abbreviation | Definition                              |
|-------------------------|-----------------------------------------|
| SDU                     | Service Data Unit                       |
| SD-WAN                  | Software-Defined Wide Area Network      |
| SFTP                    | Secure File Transfer Protocol           |
| SHA                     | Secure Hash Algorithm                   |
| SIM                     | Subscriber Identity Module              |
| SIP                     | Session Initiation Protocol             |
| SIRT                    | Security Incident Response Team         |
| SKU                     | Stock Keeping Unit                      |
| SLAAC                   | Stateless Address Autoconfiguration     |
| SMB                     | Small and Medium Business               |
| SMB                     | Server Message Block                    |
| SMS                     | Short Message Service                   |
| SMTP                    | Simple Mail Transport Protocol          |
| SNIR                    | Signal-to-Noise-Plus-Interference Ratio |
| SNMP                    | Simple Network Management Protocol      |
| SNR                     | Signal-to-Noise Ratio                   |
| SNTP                    | Simple Network Time Protocol            |
| SOAP                    | Simple Object Access Protocol           |
| SoC                     | System on a Chip                        |

| Acronym or Abbreviation | Definition                                       |
|-------------------------|--------------------------------------------------|
| SoH                     | Statement of Health                              |
| SSH                     | Secure Shell                                     |
| SSID                    | Service Set Identifier                           |
| SSL                     | Secure Sockets Layer                             |
| SSO                     | Single Sign-On                                   |
| STBC                    | Space-Time Block Coding                          |
| STM                     | Station Management                               |
| STP                     | Spanning Tree Protocol                           |
| STRAP                   | Secure Thin RAP                                  |
| SU-MIMO                 | Single-User Multiple-Input Multiple-Output       |
| SVP                     | SpectraLink Voice Priority                       |
| ТАС                     | Technical Assistance Center                      |
| TACACS                  | Terminal Access Controller Access Control System |
| TCP/IP                  | Transmission Control Protocol/ Internet Protocol |
| TFTP                    | Trivial File Transfer Protocol                   |
| TIM                     | Traffic Indication Map                           |
| ТКІР                    | Temporal Key Integrity Protocol                  |
| TLS                     | Transport Layer Security                         |
| TLV                     | Type-length-value                                |
| ToS                     | Type of Service                                  |

| Acronym or Abbreviation | Definition                                |
|-------------------------|-------------------------------------------|
| ТРС                     | Transmit Power Control                    |
| ТРМ                     | Trusted Platform Module                   |
| TSF                     | Timing Synchronization Function           |
| TSPEC                   | Traffic Specification                     |
| TTL                     | Time to Live                              |
| TTLS                    | Tunneled Transport Layer Security         |
| ТХОР                    | Transmission Opportunity                  |
| U-APSD                  | Unscheduled Automatic Power Save Delivery |
| UCC                     | Unified Communications and Collaboration  |
| UDID                    | Unique Device Identifier                  |
| UDP                     | User Datagram Protocol                    |
| UI                      | User Interface                            |
| UMTS                    | Universal Mobile Telecommunication System |
| UPnP                    | Universal Plug and Play                   |
| URI                     | Uniform Resource Identifier               |
| URL                     | Uniform Resource Locator                  |
| USB                     | Universal Serial Bus                      |
| UTC                     | Coordinated Universal Time                |
| VA                      | Virtual Appliance                         |

| Acronym or Abbreviation | Definition                             |
|-------------------------|----------------------------------------|
| VBN                     | Virtual Branch Networking              |
| VBR                     | Virtual Beacon Report                  |
| VHT                     | Very High Throughput                   |
| VIA                     | Virtual Intranet Access                |
| VIP                     | Virtual IP Address                     |
| VLAN                    | Virtual Local Area Network             |
| VM                      | Virtual Machine                        |
| VoIP                    | Voice over IP                          |
| VoWLAN                  | Voice over Wireless Local Area Network |
| VPN                     | Virtual Private Network                |
| VRD                     | Validated Reference Design             |
| VRF                     | Visual RF                              |
| VRRP                    | Virtual Router Redundancy Protocol     |
| VSA                     | Vendor-Specific Attributes             |
| VTP                     | VLAN Trunking Protocol                 |
| WAN                     | Wide Area Network                      |
| WebUI                   | Web browser User Interface             |
| WEP                     | Wired Equivalent Privacy               |
| WFA                     | Wi-Fi Alliance                         |
| WIDS                    | Wireless Intrusion Detection System    |

| Acronym or Abbreviation | Definition                                 |
|-------------------------|--------------------------------------------|
| WINS                    | Windows Internet Naming Service            |
| WIPS                    | Wireless Intrusion Prevention System       |
| WISPr                   | Wireless Internet Service Provider Roaming |
| WLAN                    | Wireless Local Area Network                |
| WME                     | Wireless Multimedia Extensions             |
| WMI                     | Windows Management Instrumentation         |
| WMM                     | Wi-Fi Multimedia                           |
| WMS                     | WLAN Management System                     |
| WPA                     | Wi-Fi Protected Access                     |
| WSDL                    | Web Service Description Language           |
| WWW                     | World Wide Web                             |
| WZC                     | Wireless Zero Configuration                |
| XAuth                   | Extended Authentication                    |
| XML                     | Extensible Markup Language                 |
| XML-RPC                 | XML Remote Procedure Call                  |
| ZTP                     | Zero Touch Provisioning                    |